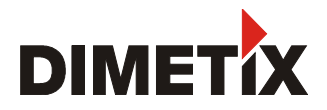

**Distance Laser Sensor**

**DLS-C 15 / DLS-C 30 DLS-CH 15 / DLS-CH 30**

**FLS-C 10 / FLS-C 30 FLS-CH 10 / FLS-CH 30**

# **Technical Reference Manual**

**V5.02**

Please check [www.dimetix.com](http://www.dimetix.com/) for the latest version

**This Manual is Valid for software version 0500 or later**

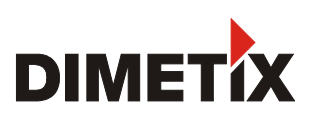

# **Table of Contents**

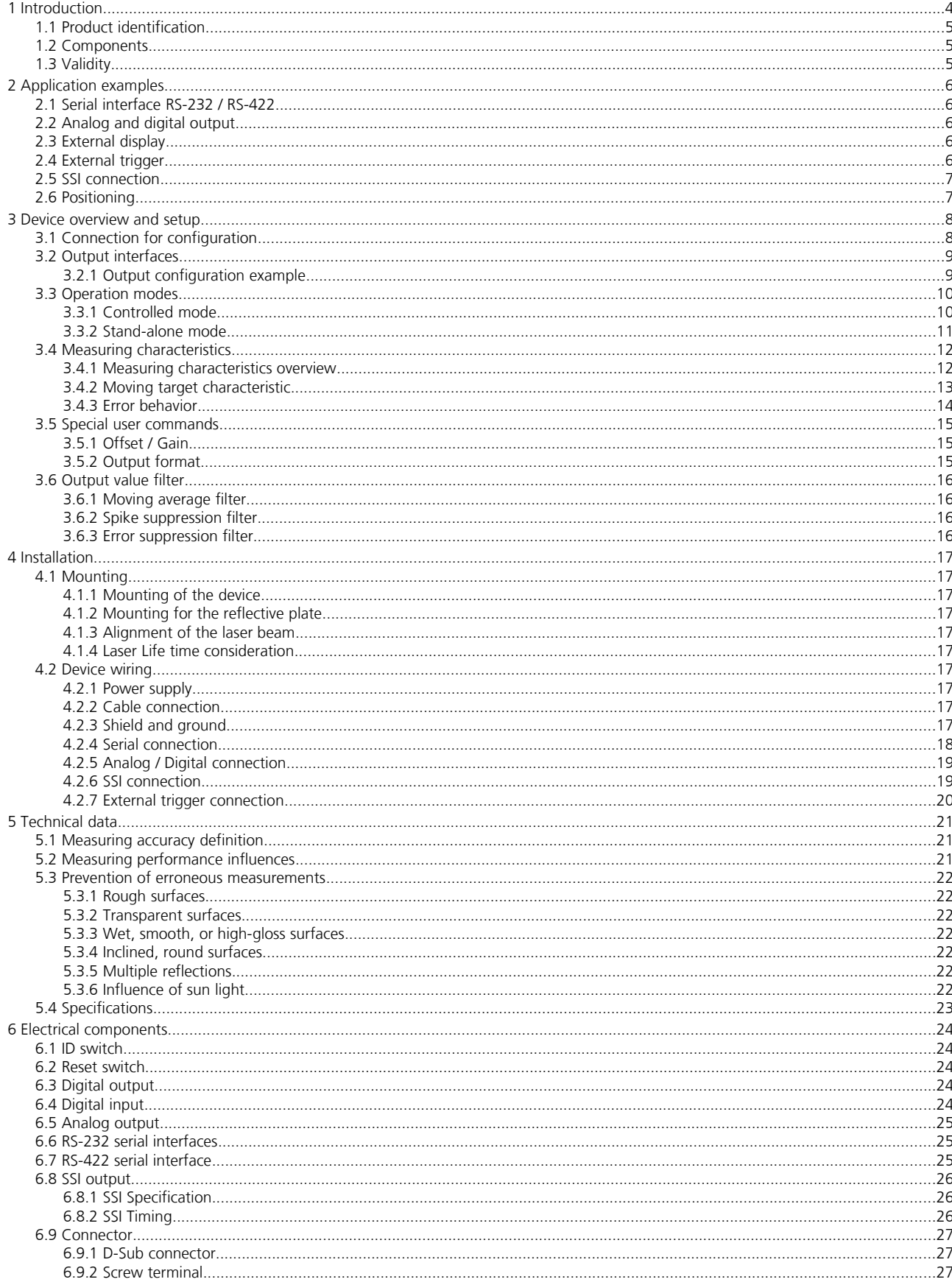

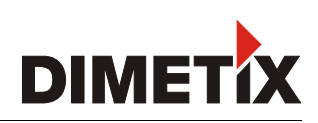

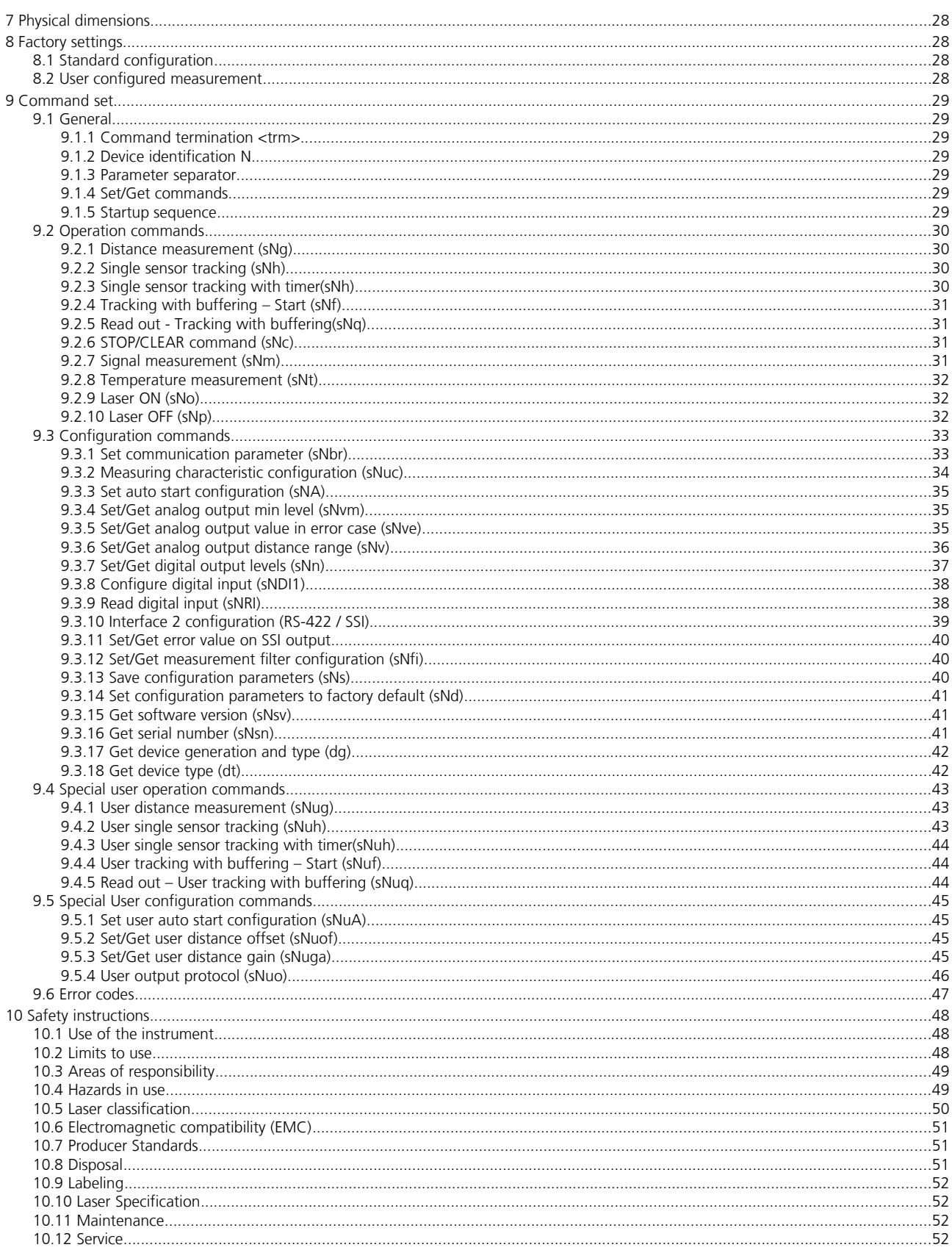

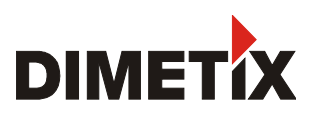

# **1 Introduction**

The DLS-C(H) and FLS-C(H) are powerful distance-measuring instruments for integration into industrial applications. They allow accurate and contactless distance measurement over a wide range using the reflection of a laser beam:

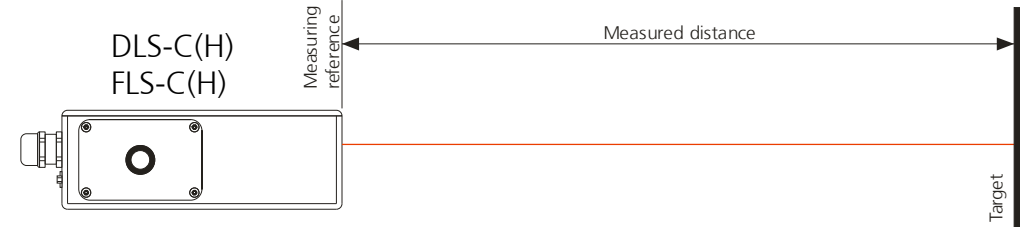

Fig. 1 Standard application

Key features

- Compatible with DIMETIX DLS-B(H) and DLS-A(H) Laser Distance Sensor
- Measurement range 0.05 to 500 m
- Serial interface (RS-232 and RS-422)
- SSI interface (FLS-C(H) only)
- Connection of up to 10 modules on a single RS-422 line
- Wide range power supply (9...30VDC), heating option (24...30VDC)
- Programmable analog output (0/4...20mA)
- Two programmable digital outputs (DO1 and DO2)
- Digital output for error signalization (DOE)
- One programmable digital input (DI1)
- ASCII protocol to control external displays
- D-Sub connector and screw terminal joint for easy connection of DLS-C(H) / FLS-C(H)
- IP65 (protected against ingress of dust and water)
- 4 LEDs for status signaling
- Complementary configuration software available at Dimetix web site [\(www.dimetix.com\)](http://www.dimetix.com/)
- Optional: Internal heater for device operation down to -40°C
- Laser class II (<0.95mW)
- Accessories for easy use of the sensor

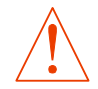

**Use of controls or adjustments or performance of procedures other than those specified in this Technical Reference Manual may result in hazardous radiation exposure.**

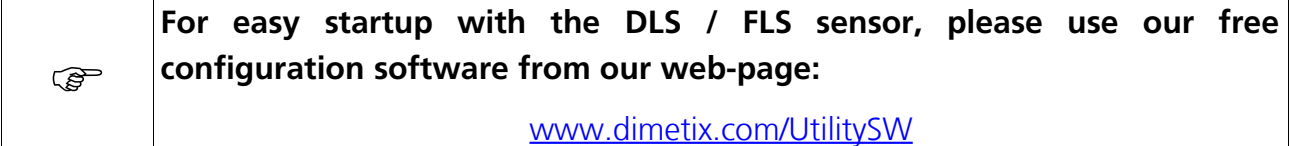

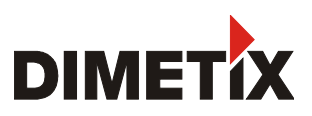

### **1.1 Product identification**

The product is identified by the label on the top of the sensor:

#### **DLS-C Version with a measurement rate of up to 6 Hz and a maximum measuring distance of 150m**

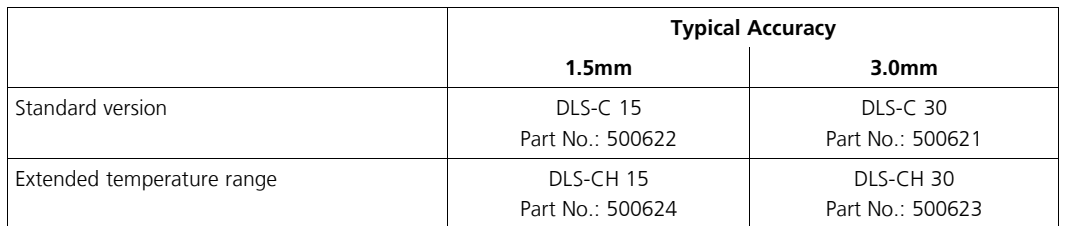

#### **FLS-C Version with a measurement rate of up to 250 Hz and a maximum measuring distance of 500m**

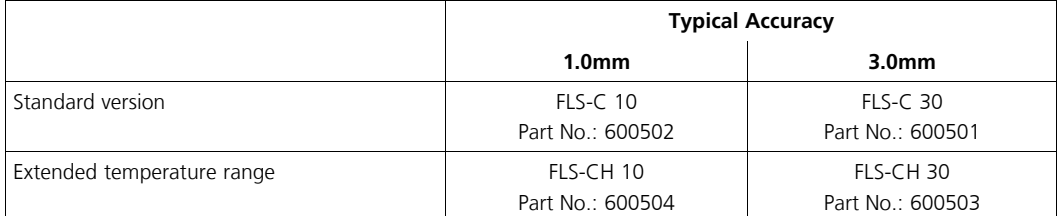

### **1.2 Components**

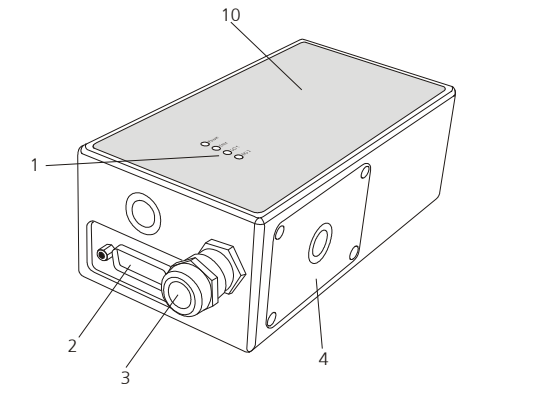

- **1 Status LEDs**
	- status signaling
- **2 15-Pin D-Sub connector** RS-422, RS-232, SSI , analog, digital output
- **3 Cable gland (M16 x 1.5mm)** for connection cable insertion
- **4 Cover** provides access to the screw terminal, Screwdriver-type is Torx T9

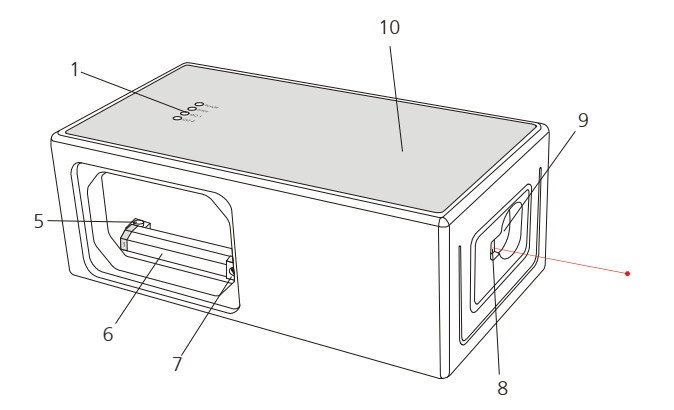

- **5 Reset switch** resets the DLS-C(H)/FLS-C(H) to default settings **6 Screw terminal** RS-422, RS-232, SSI, analog, digital output **7 ID switch** defines the **Device ID** for RS-422 operation
- **8 Laser beam outlet**
- **9 Receiver optics**
- **10 Product label**

see [10.9](#page-51-0) [Labeling](#page-51-0) on page [52](#page-51-0)

# **1.3 Validity**

This manual is valid for DLS-C(H) and FLS-C(H) devices with the following software version:

Interface software version: **0500 or later** Module software version: **0400 or later**

To get the software version use the command described in [9.3.15](#page-40-0) *[Get software version \(sNsv\)](#page-40-0)* on page [41](#page-40-0)

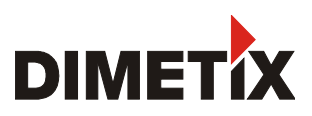

# **2 Application examples**

Since the configuration of the DLS-C(H)/FLS-C(H) is very flexible the device is usable in various situations. The following application examples give an idea of possible applications. Please visit [www.dimetix.com](http://www.dimetix.com/) for a detailed description of the mentioned application examples and check for additional application examples.

# **2.1 Serial interface RS-232 / RS-422**

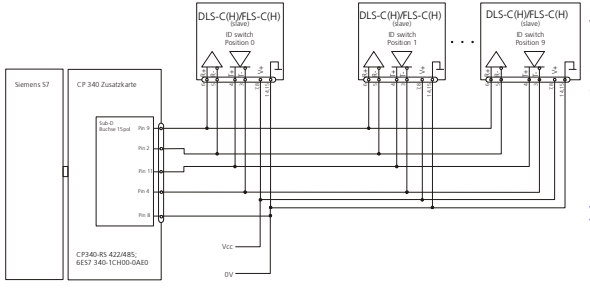

While the RS-232 should be used for the configuration of the device (See [3.1](#page-7-0) [Connection for configuration](#page-7-0) on page [8\)](#page-7-0) the RS-422 is made for communication in industrial environment (See [3.3.1](#page-9-0) [Controlled mode](#page-9-0) on page [10](#page-9-0) and [4.2.4](#page-17-0) [Serial connection](#page-17-0) on page [18\)](#page-17-0).

Fig. [2](#page-5-0) shows the connection of multiple DLS-C(H)/FLS-C(H) devices to a Siemens S7 PLC. A detailed application note can be found on [www.dimetix.com.](http://www.dimetix.com/)

For RS-422 connections use twisted pair cables only!.

<span id="page-5-0"></span>Fig. 2: RS-422 connection to S7 PLC

# **2.2 Analog and digital output**

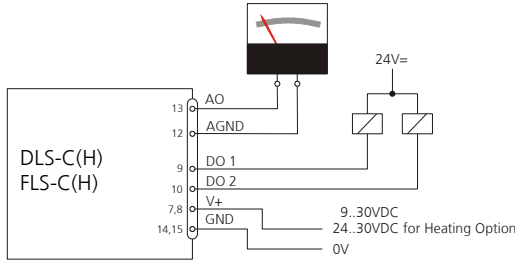

Activate the stand-alone mode [\(3.3.2](#page-10-1) [Stand-alone mode](#page-10-1) on page [11\)](#page-10-1) and the device is ready to use. It starts measuring after power on and updates the analog and digital output according to the configuration. See [9.3.4](#page-34-0) and the following chapters for the configuration commands.

Fig. 3: AO and DO connection

# <span id="page-5-1"></span>**2.3 External display**

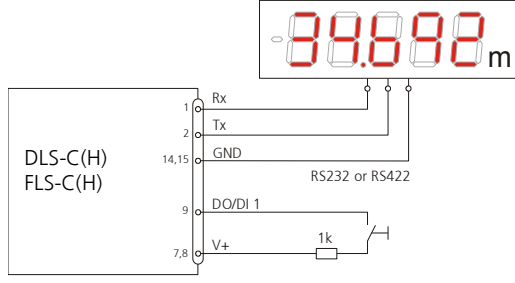

If Display Mode is enabled, the DLS-C(H)/FLS-C(H) formats the measured distance as ASCII string, which is understood by External Displays with a serial interface. Since the DLS-C(H)/FLS-C(H) transfers this formatted string automatically on the serial interface after completing a measurement. Measurement results can be displayed on an external display without an additional controller. Check [www.dimetix.com](http://www.dimetix.com/) for a detailed application note.

The DLS-C(H)/FLS-C(H) includes the option of triggering measurements with an external switch or push button on Digital Input 1 (DI 1). Using the Digital Input DI 1

Fig. 4: External display connection

# **2.4 External trigger**

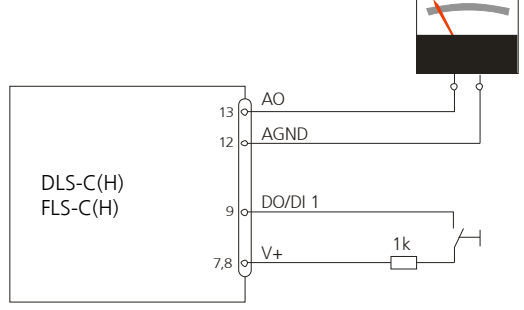

Fig. 5: Use digital input as external trigger

Please refer to [3.3.2.2](#page-10-0) [Manual start configuration](#page-10-0) on page [11](#page-10-0)

disables the Digital Output DO 1.

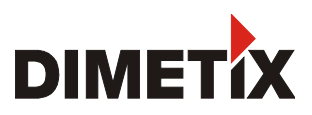

### **2.5 SSI connection**

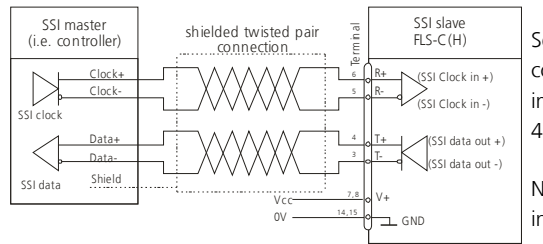

Set the FLS-C(H) in stand-alone mode [\(3.3.2](#page-10-1) [Stand-alone mode](#page-10-1) on page [11\)](#page-10-1) and connect it to a SSI master as shown in Fig. [6.](#page-6-0) The measured distances are immediately available at the SSI output. See [9.3.10](#page-38-0) [Interface 2 configuration \(RS-](#page-38-0)[422 / SSI\)](#page-38-0) on page [39](#page-38-0) for the detailed command description.

Never connect the SSI master before the FLS-C(H) interface 2 is configured as SSI interface.

<span id="page-6-0"></span>Fig. 6: SSI connection example

## <span id="page-6-1"></span>**2.6 Positioning**

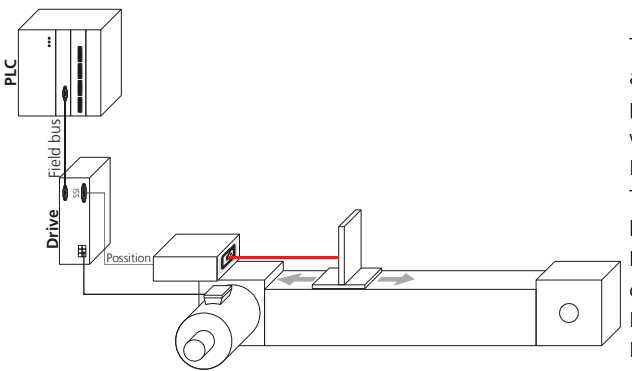

Fig. 7: Positioning application

The figure on the left shows a typical positioning application. In this application the SSI interface of the FLS-C(H) is directly connected to a position input of a motor drive. The drive controls the motor In such a way, that the sledge moves to the position given as set point by the PLC.

The encoder is used for security reasons to double check the movement by the Drive.

In this applications the FLS-C(H) uses the SSI interface [\(4.2.6](#page-18-0) [SSI](#page-18-0) [connection](#page-18-0) on page [19\)](#page-18-0) and the moving target characteristic [\(3.4.2](#page-12-0) [Moving target characteristic](#page-12-0) on page [13.](#page-12-0)

Please check on [www.dimetix.com](http://www.dimetix.com/) for detailed application notes.

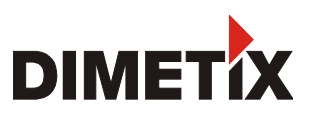

# **3 Device overview and setup**

We recommend that you carry out the configuration steps in an office before mounting the device, especially if you are not familiar with the DLS-C(H)/FLS-C(H).

Configure the outputs first and second do the configuration of the operation mode. The following sections describe the configuration steps and give an example.

## <span id="page-7-0"></span>**3.1 Connection for configuration**

To be able to configure the DLS-C(H)/FLS-C(H), it must be powered and connected to a PC. Figure [8](#page-7-1) shows the necessary connections. On the PC, any terminal program can be used to communicate with the module. A configuration utility is also available on the web page [www.dimetix.com.](http://www.dimetix.com/)

<span id="page-7-1"></span>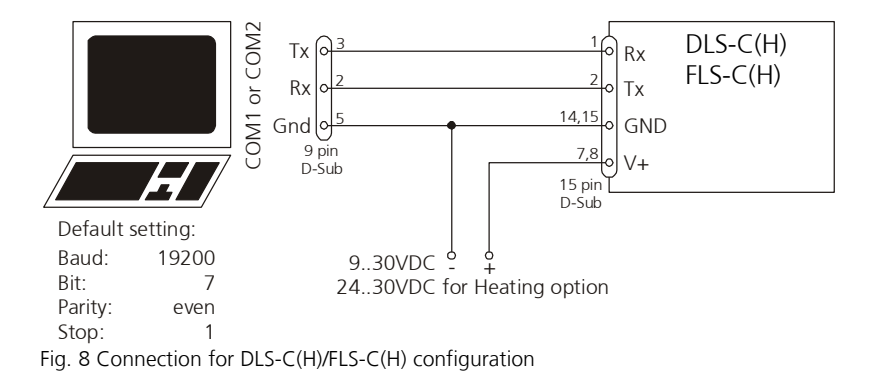

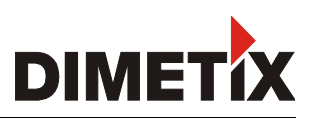

## <span id="page-8-0"></span>**3.2 Output interfaces**

The DLS-C(H)/FLS-C(H) contains different interfaces. Measurement results and errors are signaled at the outputs as described below.

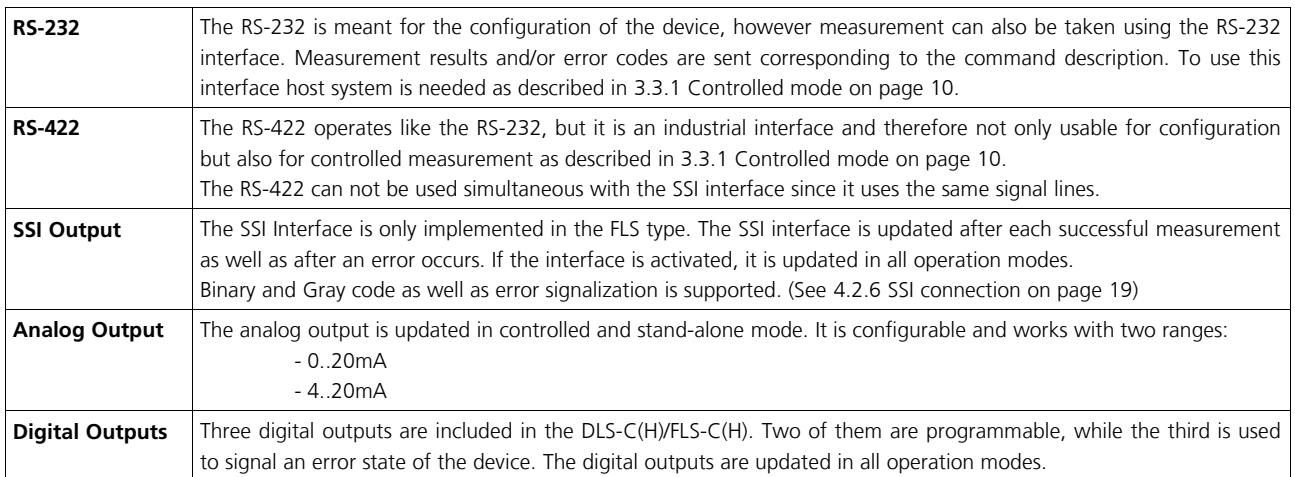

### **3.2.1 Output configuration example**

After connecting the DLS-C(H)/FLS-C(H), the following steps are necessary to configure the output behavior.

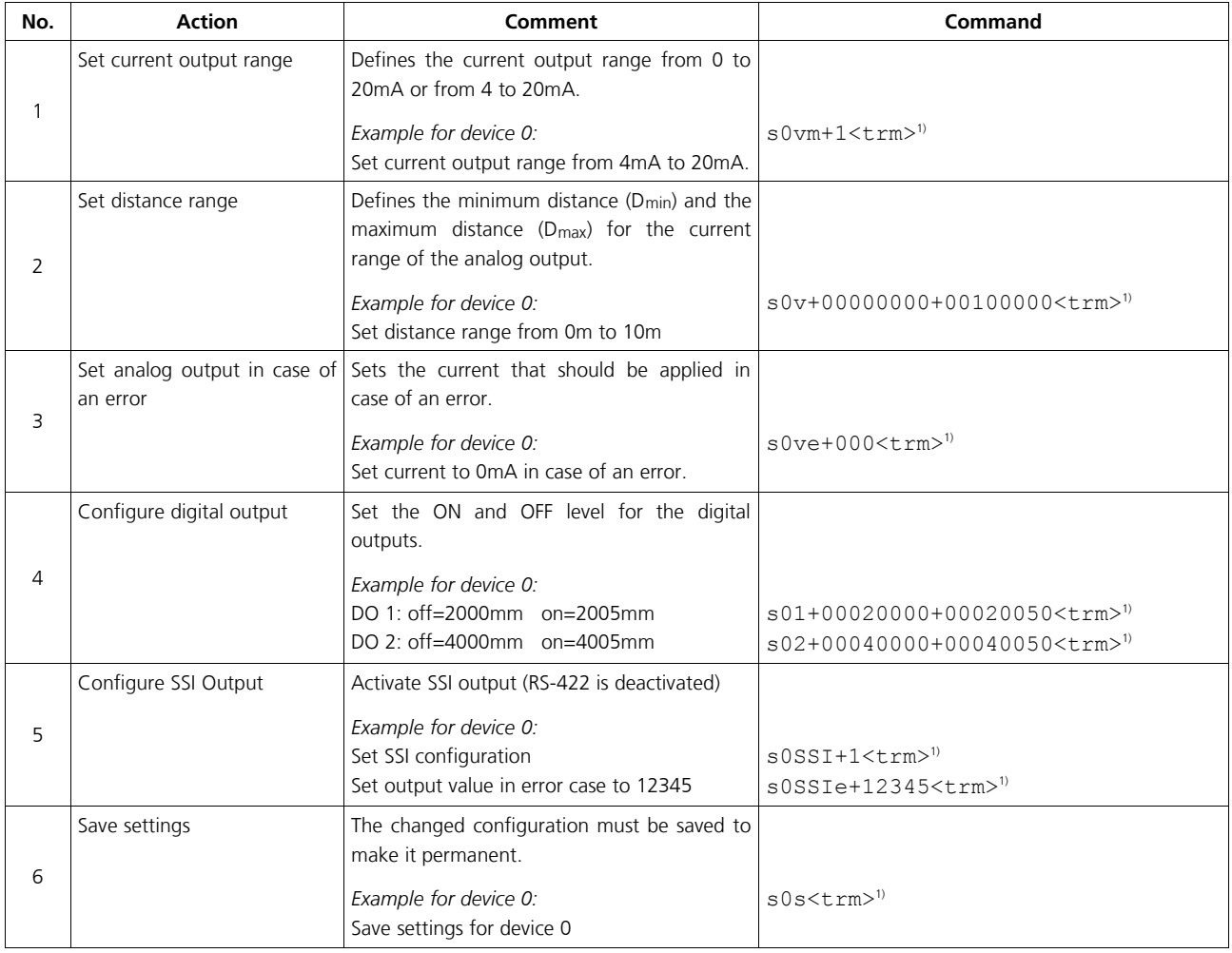

1) Commands are described in [9](#page-28-0) [Command set](#page-28-0) on page [29](#page-28-0)

Note: If the serial line settings of the device have been lost, please reset the configuration to the factory settings [\(8](#page-27-0) [Factory settings](#page-27-0) on page [28\)](#page-27-0) using the reset button [\(6.2](#page-23-0) [Reset switch](#page-23-0) on page [24\)](#page-23-0). Please note that the ID switch must be reset manually.

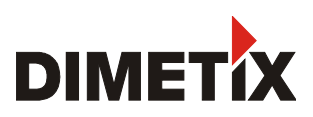

# **3.3 Operation modes**

The first decision to be taken is the type of operating mode that will be used to perform distance measurements. While the controlled mode provides maximum flexibility and accuracy, it is often not suitable for integration into existing drives, PLCs or analog environments. In such cases the Stand-alone mode might be preferred.

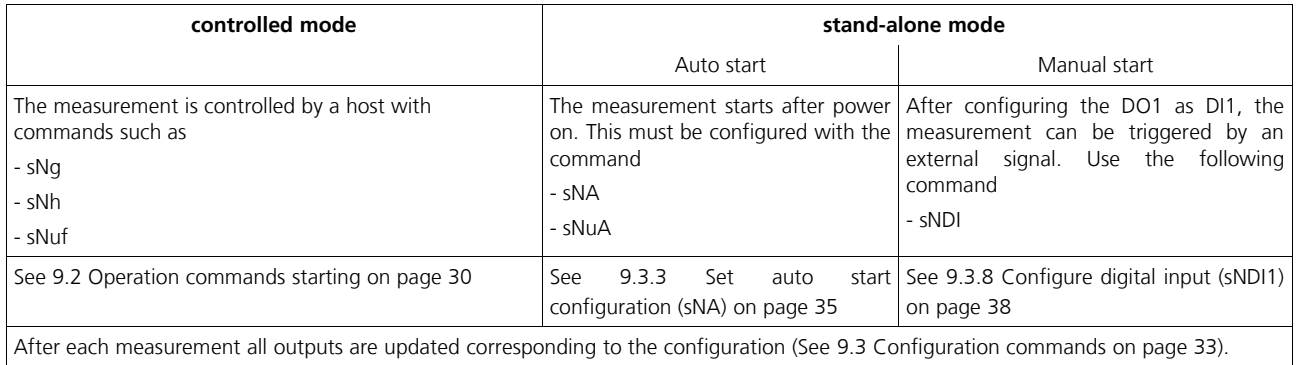

### <span id="page-9-0"></span>**3.3.1 Controlled mode**

In controlled mode, each operation of a DLS-C(H)/FLS-C(H) is triggered by a command sent from a host system over a serial line. While a single device can be connected to the host system using the RS-232 interface, up to 10 devices can be connected to a single serial RS-422 line. The related command set is described in Chapter [9](#page-28-0) on page [29.](#page-28-0)

### 3.3.1.1 Configuration

After connecting the module, the steps below are necessary to configure the DLS-C(H)/FLS-C(H) for the controlled interface mode.

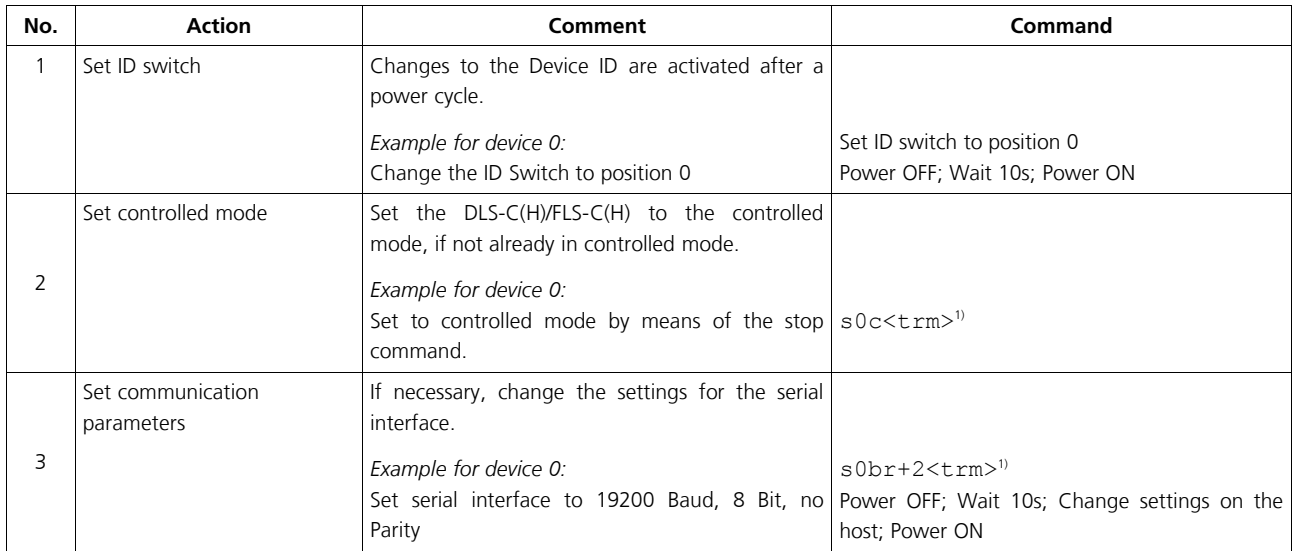

1) Commands are described in [9](#page-28-0) [Command set](#page-28-0) on page [29](#page-28-0)

Note: If the communication parameters of the device are lost, please reset the configuration to the factory settings [\(8](#page-27-0) [Factory settings](#page-27-0) on page [28\)](#page-27-0) using the reset button [\(6.2](#page-23-0) [Reset switch](#page-23-0) on page [24\)](#page-23-0). Please note that the ID switch must be reset manually.

#### 3.3.1.2 Host software

Host software is required for operation of the DLS-C(H)/FLS-C(H) in controlled mode. When connecting multiple devices to a single serial line (RS-422), strict Master-Slave communication must be implemented (DLS-C(H)/FLS-C(H) operates as slave). For software sample-code or application-notes please consult our web site [www.dimetix.com.](http://www.dimetix.com/)

Careful testing of the host software together with the devices prior to installation is strongly recommended.

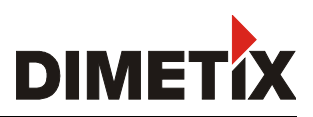

#### <span id="page-10-1"></span>**3.3.2 Stand-alone mode**

Before starting the stand-alone mode, output configuration must be done (See [3.2](#page-8-0) [Output interfaces](#page-8-0) on page [9\)](#page-8-0)

#### <span id="page-10-2"></span>3.3.2.1 Auto start configuration

The following steps are necessary to configure the DLS-C(H)/FLS-C(H) for stand-alone mode with auto start.

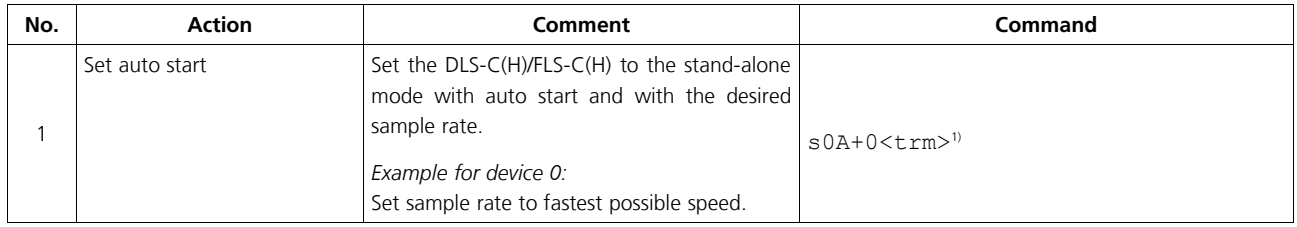

1) Commands are described in [9](#page-28-0) [Command set](#page-28-0) on page [29](#page-28-0)

Note: If the serial line settings of the device have been lost, please reset the configuration to the factory settings [\(8](#page-27-0) [Factory settings](#page-27-0) on page [28\)](#page-27-0) using the reset button [\(6.2](#page-23-0) [Reset switch](#page-23-0) on page [24\)](#page-23-0). Please note that the ID switch must be reset manually.

#### <span id="page-10-0"></span>3.3.2.2 Manual start configuration

Configure the Digital Input (see [9.3.8](#page-37-0) [Configure digital input \(sNDI1\)](#page-37-0) on page [38\)](#page-37-0) to activate the external trigger to start measurements.

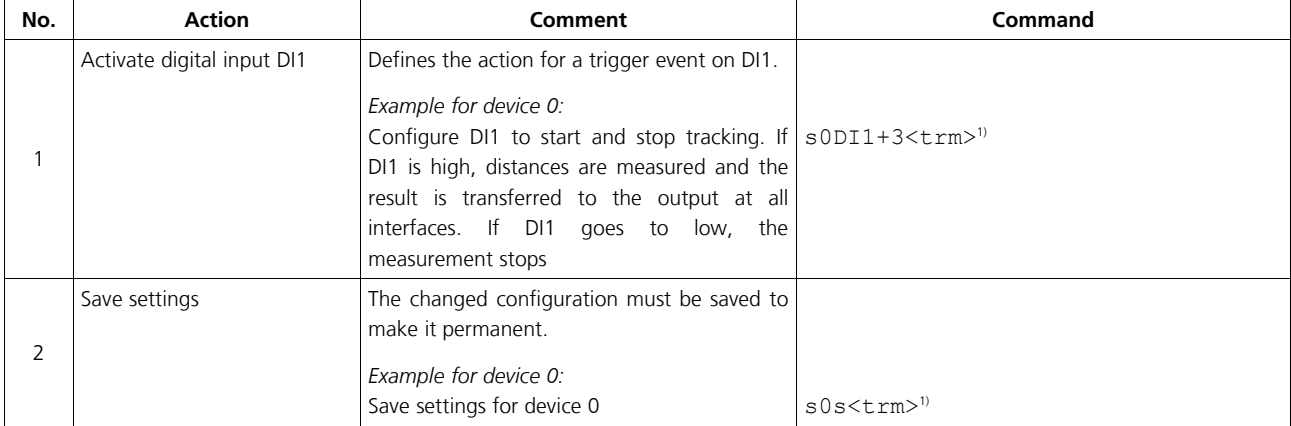

1) Commands are described in [9](#page-28-0) [Command set](#page-28-0) on page [29](#page-28-0)

Note: If the serial line settings of the device have been lost, please reset the configuration to the factory settings [\(8](#page-27-0) [Factory settings](#page-27-0) on page [28\)](#page-27-0) using the reset button [\(6.2](#page-23-0) [Reset switch](#page-23-0) on page [24\)](#page-23-0). Please note that the ID switch must be reset manually.

## <span id="page-11-4"></span>**3.4 Measuring characteristics**

Multiple measuring characteristics are available in the FLS-C measuring devices to meet different requirements for various applications. With these measuring characteristics measuring rate and accuracy can be optimized for special requirements.

The FLS-C measuring device at factory settings has an accuracy of ±1 mm (FLS-C(H) 10) respectively ±3 mm (FLS-C(H) 30) at 2σ. Measuring rate depends on environmental conditions such as target surface, distance, background light (e.g. sun light), etc. Good environmental conditions increase measuring rate (e.g. white target surface or orange reflective target plate and dark environment).

|                                         |                                                                          |                                                  |                                                   |                                                                                                    | Available in DLS-C(H) |              |   |  |                           |
|-----------------------------------------|--------------------------------------------------------------------------|--------------------------------------------------|---------------------------------------------------|----------------------------------------------------------------------------------------------------|-----------------------|--------------|---|--|---------------------------|
|                                         |                                                                          |                                                  |                                                   | Available in FLS-C(H)                                                                                                    |                       |              |   |  |                           |
| <b>Measuring</b><br>character-<br>istic | <b>Measuring</b><br>rate                                                 | Typical accuracy @<br>$2\sigma$                  |                                                   | Error behavior <sup>1)</sup>                                                                                                    |                       |              |   |  |                           |
|                                         |                                                                          |                                                  |                                                   | User Commands <sup>2)</sup>                                                                                                    |                       |              |   |  |                           |
|                                         |                                                                          | $FLS-C(H)$<br>10                                 | $FLS-C(H)$<br>30                                  | <b>Description</b><br>Normal Commands <sup>2)</sup>                                                                                                    |                       |              |   |  |                           |
| <b>Normal</b><br>(factory<br>setting)   | max. 10<br>$Hz^{3(1)}$                                                   | $±1$ mm                                          | $±3$ mm                                           | Measuring range on natural surface: typical 65 m<br>Configuration command: sNuc+0+0 <sup>4)</sup>                                                                                                    |                       | ✓            | A |  |                           |
| Fast                                    | max. 20 Hz <sup>1)</sup>                                                 | $±2$ mm                                          | $±6$ mm                                           | Increased measuring rate up to 20 Hz.<br>Configuration command: sNuc+0+14)                                                                                                    |                       | $\checkmark$ | A |  | $\boldsymbol{\mathsf{x}}$ |
| <b>Precise</b>                          | max. $6$ Hz <sup>1)</sup>                                                |                                                  |                                                   | Increased accuracy of ±0.8 mm<br>$\sim\pm0.8$ mm $\sim\pm2.4$ mm Surveying applications, short range applications etc.<br>Configuration command: sNuc+0+2 <sup>4)</sup>                                                                                                    |                       |              | A |  | $\mathbf x$               |
| <b>Natural</b><br>surface               | max. 6Hz,<br>can drop to<br>0.25Hz @ up<br>to approx.<br>80 <sub>m</sub> | $~1$ mm<br>@ up to<br>approx.<br>80 <sub>m</sub> | $~15$ mm<br>@ up to<br>approx.<br>80 <sub>m</sub> | Increased measuring range on natural surfaces:<br>typical 80 meters<br>Measuring against far away natural surfaces or bad reflective<br>surfaces such as black synthetic granules, etc.<br>Configuration command: sNuc+0+34)                                                                                                    | $\checkmark$          |              | A |  |                           |
| <b>Timed</b>                            | user<br>programmed<br>$DLS: \leq 6Hz$ ,<br>$FLS: \leq 35Hz$              | variable                                         | variable                                          | The device does not check the signal condition to ensure the<br>specified accuracy is reached, a measurement value is transferred<br>to the output at a defined measuring rate.<br>This mode serves for applications where the accuracy is not<br>important but the reaction time is critical<br>Configuration command: sNuc+1+1 <sup>4)</sup>                                                                    |                       |              | A |  |                           |
| <b>Moving</b><br><b>Target</b>          | 250Hz,<br>SSI can poll<br>with up to<br>500Hz                            | $±1$ mm                                          | $±3$ mm                                           | The device measures to a continuously moving target and the<br>distance changes without any jumps.<br>This measurement characteristic supervises the max speed,<br>checks for distance jumps and includes a special filter to<br>eliminate errors occurring for only a very short time.<br>Configuration command: sNuc+2+0 <sup>4)</sup> (with error freezing)<br>sNuc+2+1 <sup>4)</sup> (without error freezing) |                       |              | B |  | x                         |

**3.4.1 Measuring characteristics overview**

<span id="page-11-0"></span><sup>1)</sup> The behavior in case of an error depends on the configuration. See [3.4.3](#page-13-0) [Error behavior](#page-13-0) on page [14](#page-13-0)

<span id="page-11-1"></span><sup>2)</sup> Changed characteristics do not influence all commands

<span id="page-11-2"></span><sup>3)</sup> Good environmental conditions (e.g. white target surface or orange reflective target plate and dark environment).

<span id="page-11-3"></span><sup>4)</sup> For the description of the command see [9.3.2](#page-33-0) [Measuring characteristic configuration \(sNuc\)](#page-33-0) on Page [34](#page-33-0)

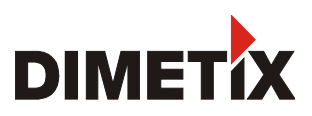

#### <span id="page-12-0"></span>**3.4.2 Moving target characteristic**

For continuous movements of a target which typically appears in positioning applications like automatic warehouses there is a special measurement characteristic built into the FLS-C (H) called "Moving target"(See [2.6](#page-6-1) [Positioning](#page-6-1) on page [7](#page-6-1) for a sample application)

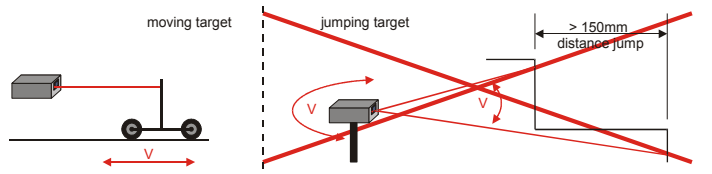

To operate the FLS-C(H) in this measurement characteristic successfully, distance jumps must not occur. The laser beam must always hit the target.

Fig. 9: Condition for moving target characteristic

This measurement characteristic combines a fast measurement rate with the unique accuracy of the FLS-C(H). The measurement rate is fixed and does not change during operation.

For RS-232, RS-422, analog and digital outputs, the output rate is 250Hz. The SSI interface can return reliable measurement data at up to 500Hz read out rate corresponding to the clock received from the master.

When measuring to a stopped target, the resulting distance will stay at a single value, it does not occur any deviation of the distance. This is necessary if the sensor is used for positioning in closed looped applications.

An optimized error handling suppresses short errors, that may occur by a short break of the laser beam. In addition an over speed detector (>10m/s) detects improper situations, which results in an error. This ensures robust operation in positioning applications.

The behavior of the device in case of a severe error can be defined by the operator (See [3.4.3](#page-13-0) [Error behavior](#page-13-0) on page [14\)](#page-13-0).

For a description of the configuration command see [9.3.2](#page-33-0) [Measuring characteristic configuration \(sNuc\)](#page-33-0) on page [34.](#page-33-0)

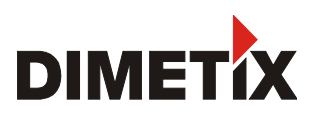

#### <span id="page-13-0"></span>**3.4.3 Error behavior**

The device has different error behaviors depending on the measuring characteristics and on the start operation.

#### 3.4.3.1 A - Behavior

In case the device detects an error, this error is signalized at the outputs. On the serial and SSI output the error code will be visible depending on the configuration. The error will be visible at the output until the device performs a successful measurement and outputs the new distance value or the device will be reset by command (sNc) or by a power cycle.

### 3.4.3.2 B – Behavior (in moving target characteristic)

This error behavior is only relevant when using the moving target measurement characteristic.

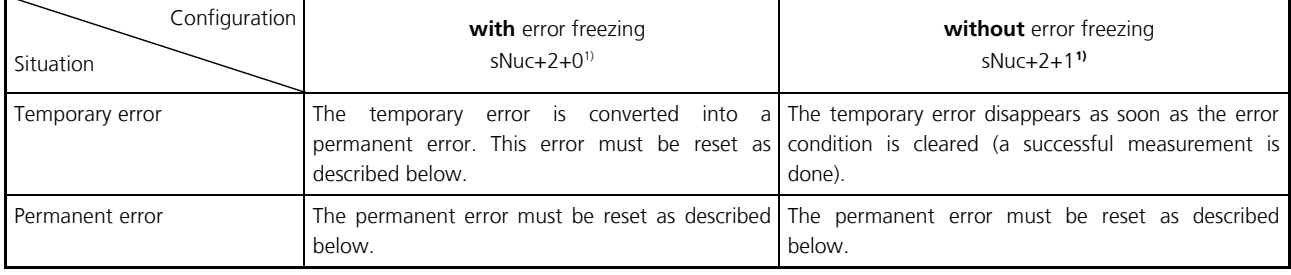

The error reset function depending on the start condition. The following diagram shows the error reset for the different start configurations.

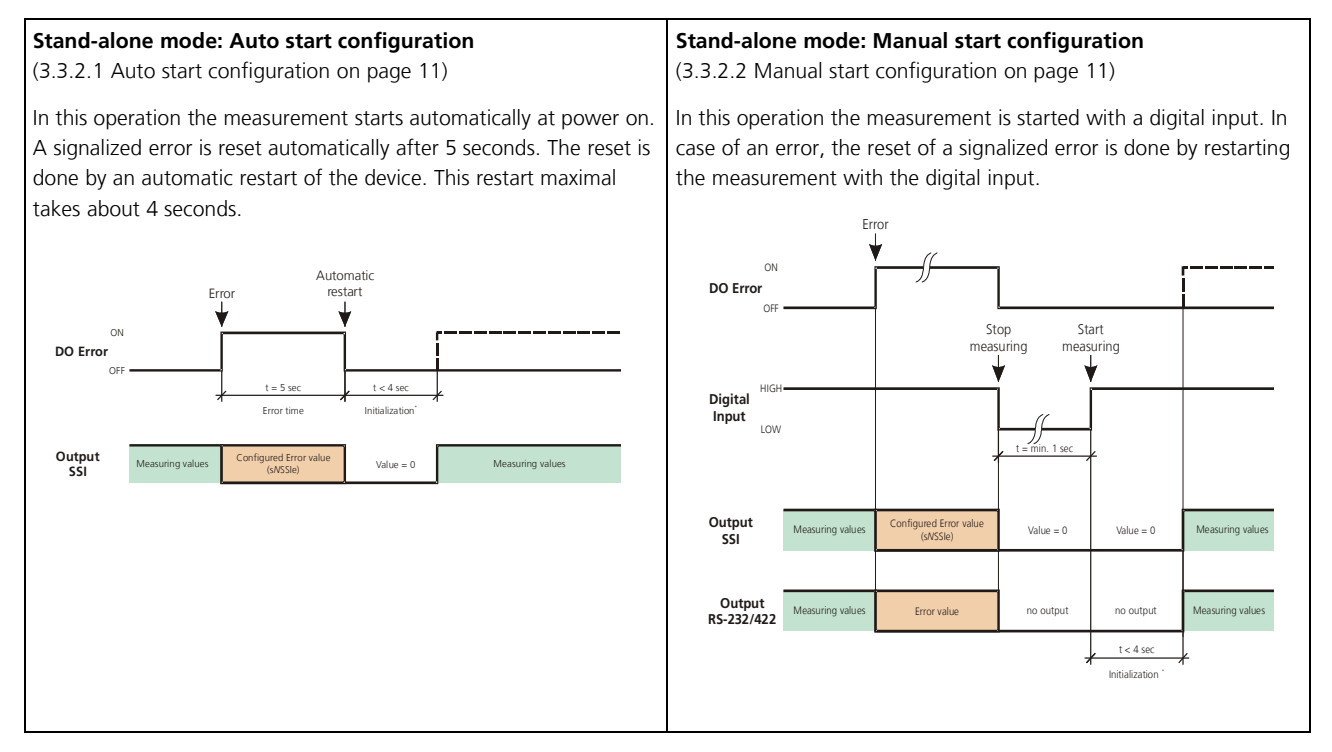

<span id="page-13-1"></span><sup>1)</sup> For the description of the command see [9.3.2](#page-33-0) [Measuring characteristic configuration \(sNuc\)](#page-33-0) on Page [34](#page-33-0)

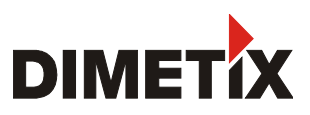

# **3.5 Special user commands**

The standard command set is extended by a special user command set, which makes it possible to change the output format and apply a offset and gain.

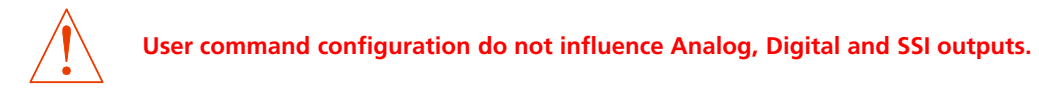

#### <span id="page-14-0"></span>**3.5.1 Offset / Gain**

The user can set an individual user gain and offset to create user defined output values. The output value is calculated as follows.

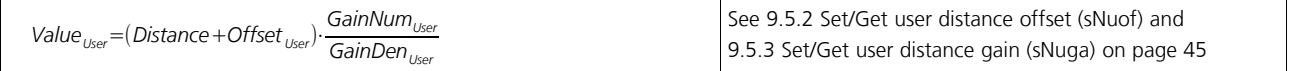

With the offset and gain the result of the user commands (See [9.4](#page-42-0) [Special user operation commands](#page-42-0) on page [43\)](#page-42-0) are changed only. Analog, Digital and SSI output values are not affected.

### <span id="page-14-1"></span>**3.5.2 Output format**

The DLS-C(H)/FLS-C(H) is able to format the output value on the serial interface (RS-232/RS-422) in order to fit it to an ASCII display. By the command s*N*uo the length of the output value can be defined as well as the position of the decimal point. This command in combination with a gain and offset allows the direct connection of an external display as described under [2.3](#page-5-1) [External display](#page-5-1) on page [6.](#page-5-1)

The command is described under [9.5.4](#page-45-0) [User output protocol \(sNuo\)](#page-45-0) on page [46](#page-45-0)

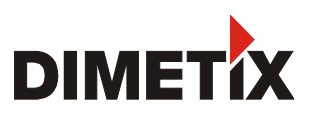

### <span id="page-15-0"></span>**3.6 Output value filter**

The DLS-C(H)/FLS-C(H) contains a filter for the measurement value, which can be activated and offers different configurations. This filter is available in the following Measuring characteristics (see [3.4](#page-11-4) [Measuring characteristics\)](#page-11-4) on the DLS-C(H) and the FLS-C(H):

- Normal
- Fast
- Precise
- Natural Surface
- Timed

The output value filter is made of a moving average, a spike suppression as well as an error suppression filter. These filters are all configurable to offer most possible flexibility for the adaption of the DLS-C(H)/FLS-C(H) device to various applications.

This filter is inactive for the moving target characteristic.

#### **3.6.1 Moving average filter**

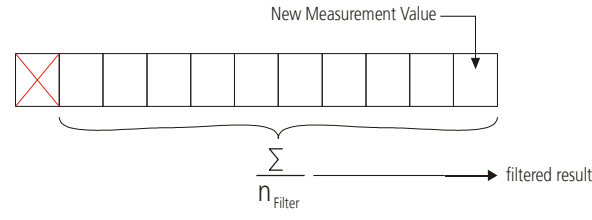

*Fig. 10 Moving average filter*

#### **3.6.2 Spike suppression filter**

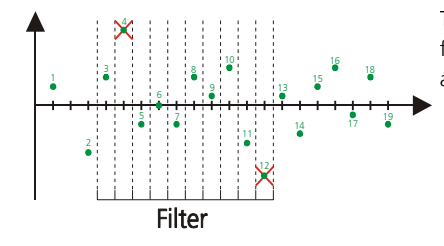

The spike suppression eliminates pairs of min max values inside the filter values (Number of filter values can be defined). Always the smallest and largest values are removed from the average calculation.

A maximum number of errors inside the filtered values can be suppressed. If the number of errors inside the filtered values is less as the specified value, no error is shown at the output

size of the filter is transferred to all outputs.

The moving average filter averages a specified number of measurements. Maximum 32 measurement values can be averaged. If a new measurement value is present, this value will be added to the filter values, while the last value will be removed. The sum of all measurement values divided by the

#### Fig. 11: Spike suppression filter

#### **3.6.3 Error suppression filter**

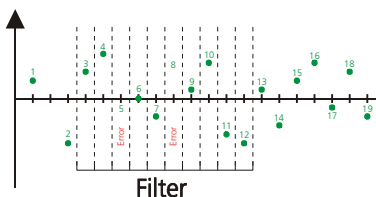

See [9.3.12](#page-39-0) [Set/Get measurement filter configuration \(sNfi\)](#page-39-0) on page [40](#page-39-0)

Fig. 12: Error suppression

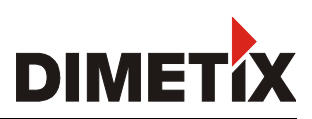

# **4 Installation**

### **4.1 Mounting**

#### **4.1.1 Mounting of the device**

Three M4 threaded holes in the bottom of the DLS-C(H)/FLS-C(H) make it easy to mount the device. Always obey all applicable safety regulations and never use the device outside the specifications stated under [5](#page-20-0) [Technical data](#page-20-0) on page [21.](#page-20-0)

### **4.1.2 Mounting for the reflective plate**

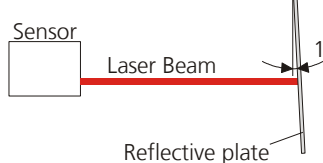

<span id="page-16-0"></span>Fig. 13: Reflective Plate mounting

1-3°Measuring to the reflective plate may generate erroneous measurements, if the reflective plate is mounted exactly at an angle of 90° to the laser beam. Therefore mount the reflective plate like shown in figure [13.](#page-16-0)

Avoid direct sunlight on the reflective plate to increase measurement performance.

### **4.1.3 Alignment of the laser beam**

Alignment of the laser beam is often difficult when the target is far away, as the laser spot is not visible. An optional telescopic viewfinder and an alignment jig is available to simplify the alignment procedure. (See [www.dimetix.com](http://www.dimetix.com/) for additional accessories and further details).

### <span id="page-16-2"></span>**4.1.4 Laser Life time consideration**

since the life time of the laser is limited, operate the device in a way, that the laser is switched on only when necessary. The laser life time stated under [5](#page-20-0) [Technical data](#page-20-0) on page [21](#page-20-0) relates to the time while the laser is on.

# **4.2 Device wiring**

#### **4.2.1 Power supply**

For trouble-free operation use a separate power supply for the DLS-C(H)/FLS-C(H).

FLS-C, DLS-C: 9...30V, 0.5A DC FLS-CH, DLS-CH: 24...30V, 2.5A DC

### **4.2.2 Cable connection**

A ferrite core must be fitted to the connecting cable. Use a ferrite core with an impedance of 150 Ω to 260 Ω at 25MHz and 640 Ω to 730 Ω at 100MHz. For example you can use KCF-65 from KE Kitagawa.

#### <span id="page-16-1"></span>**4.2.3 Shield and ground**

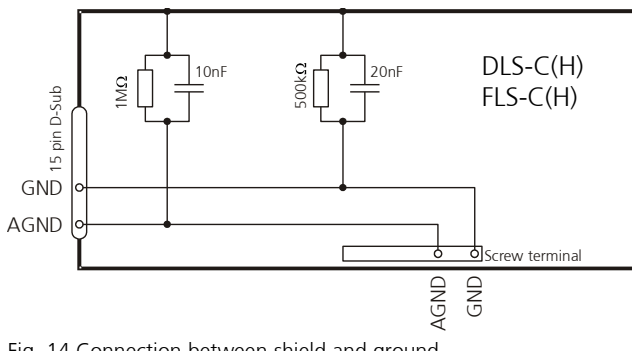

The DLS-C(H)/FLS-C(H) contains two electrically isolated grounds, the general ground (GND) and the analog ground (AGND). GND and AGND are connected to the housing by a RC element. Please see figure [19.](#page-19-0)

Fig. 14 Connection between shield and ground

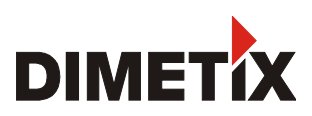

#### <span id="page-17-0"></span>**4.2.4 Serial connection**

This connection is mainly used for the controlled mode or to configure the device.

#### **RS-232**

Only point-to-point communication is possible when using the RS-232 interface.

#### **Never connect multiple DLS-C(H)/FLS-C(H)s on a RS-232 serial line**

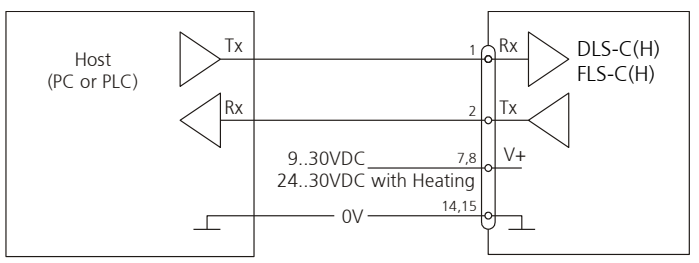

Fig. 15 Point-to-point connection with RS-232

#### **RS-422**

It is possible to connect multiple devices on a single RS-422 line. To ensure proper operation, strict Master-Slave communication must be applied. It is important, that the Master has full control of the communication and never initiates a new communication before termination of the previous communication (answer from the DLS-C(H)/FLS-C(H) or timeout).

For RS-422 connections, use shielded twisted pair cables only! For detailed information following the RS-422 guidelines.

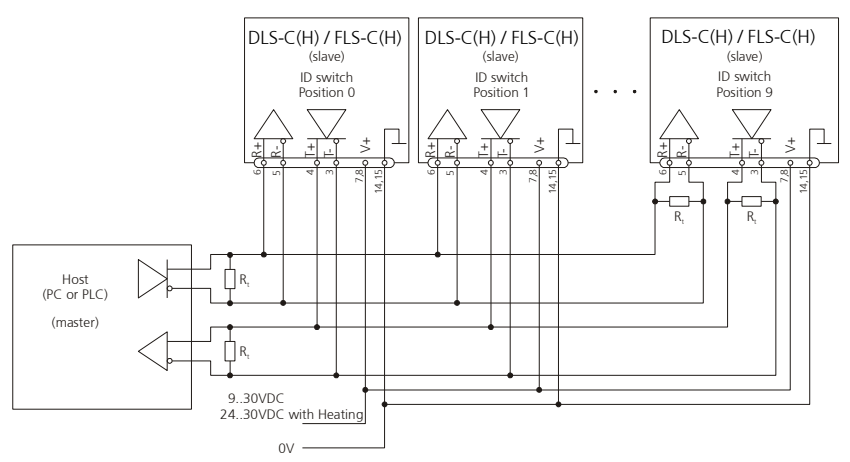

Fig. 16: Connecting multiple devices with RS-422

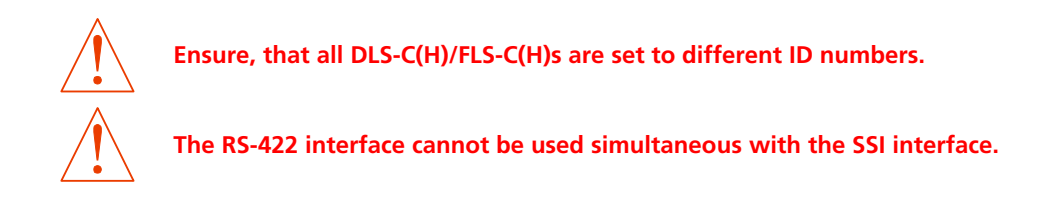

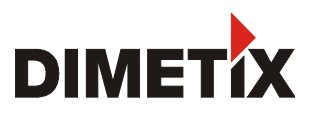

#### **4.2.5 Analog / Digital connection**

This connection is mainly used with the stand-alone mode. The analog interface of the DLS-C(H)/FLS-C(H) is isolated from the rest of the device (See [4.2.3](#page-16-1) [Shield and ground](#page-16-1) on page [17\)](#page-16-1). When using the analog interface, connect the analog ground (AGND). Make sure, that the total resistance in the analog path is lower than 500 Ω.

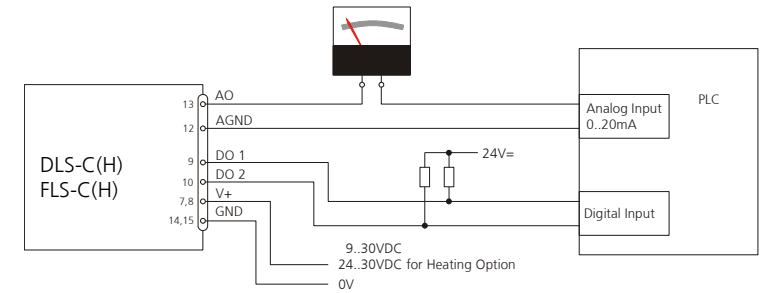

Fig. 17: Connection of an instrument and a PLC

#### <span id="page-18-0"></span>**4.2.6 SSI connection**

Connect a SSI master according to the connection diagram in Fig. [18.](#page-18-1) It is compulsory to use a twisted pair cable. See [6.8](#page-25-0) [SSI output](#page-25-0) on page [26](#page-25-0) and [6.8](#page-25-0) [SSI output](#page-25-0) on page [26](#page-25-0) for additional information on the SSI interface.

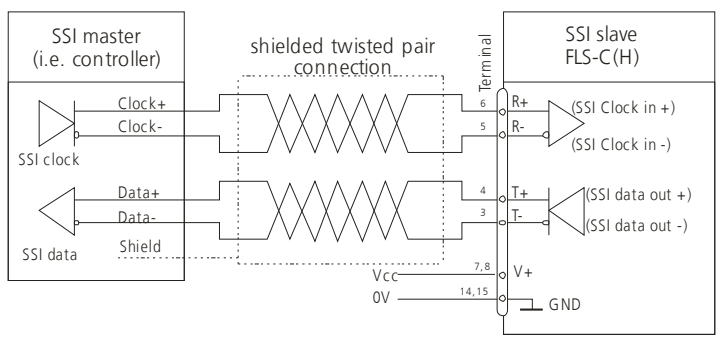

<span id="page-18-1"></span>Fig. 18: Connection of a SSI Master

#### **Typical cable length**

The maximum transmission rate depends on the cable length as shown in the following table. For detailed cable specification use the SSI guidelines. The transmission rate must be specified at the SSI master.

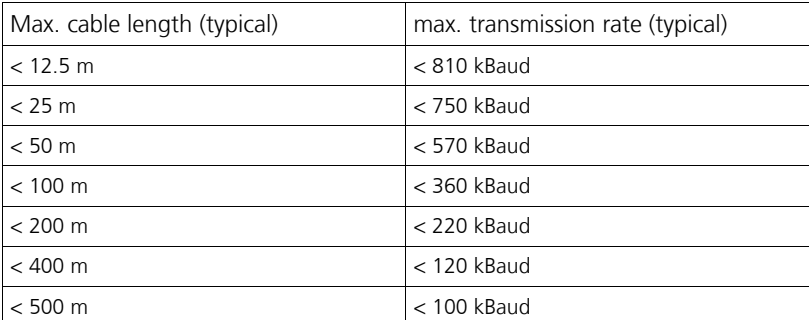

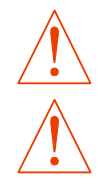

**The RS-422 interface cannot be used simultaneous with the SSI interface.**

**The SSI Interface is implemented in the FLS-C(H) only.**

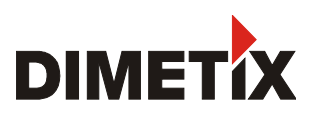

#### <span id="page-19-1"></span>**4.2.7 External trigger connection**

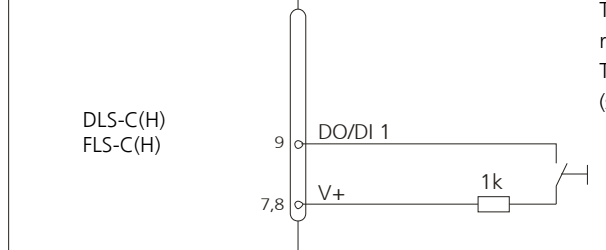

The DO1 (Digital Output 1) can also be used as digital input. For safety reasons, always use a resistor to protect the connection terminal. The function of digital input can be configured by the command sNDI1 (see [9.3.8](#page-37-0) [Configure digital input \(sNDI1\)](#page-37-0) on page [38\)](#page-37-0)

<span id="page-19-0"></span>Fig. 19: Connection for external triggering

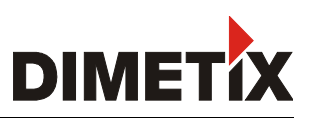

# <span id="page-20-0"></span>**5 Technical data**

# <span id="page-20-1"></span>**5.1 Measuring accuracy definition**

The measuring accuracy corresponds to the ISO-recommendation ISO/R 1938-1971 with a statistical confidence level of 95.4% (i.e.  $\pm$  twice the standard deviation  $\sigma$ , refer to diagram on the right). The typical measuring accuracy relates to average conditions for measuring. It is  $\pm 1.0$ mm for the FLS-C(H) 10,  $\pm 1.5$ mm for the DLS-C(H) 15 and  $\pm 3.0$ mm for the DLS-C(H)/FLS-C(H) 30 valid in the tracking mode.

Maximum deviation may occur under unfavorable conditions such as bright sunlight or when measuring to poorly reflecting or very rough surfaces. Measuring accuracy may deteriorate by approximately ±0.02mm/m for distances above 30m.

The DLS-C(H)/FLS-C(H) does not compensate changes of atmospheric environment. These changes can influence the accuracy if measuring long distances (>150m) under conditions very different from 20°C, 60% relative humidity and 953 mbar air pressure. The influences of the atmospheric environment are described in

B.Edlen: "*The Refractive Index of Air, Metrologia 2*", 71-80 (1966)

# **5.2 Measuring performance influences**

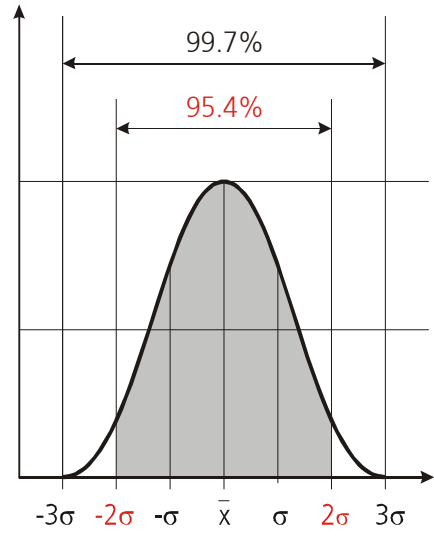

The DLS-C(H)/FLS-C(H) is an optical instrument, whose operation is influenced by environmental conditions. Therefore, the measuring range achieved in use may vary. The following conditions may influence the measuring range:

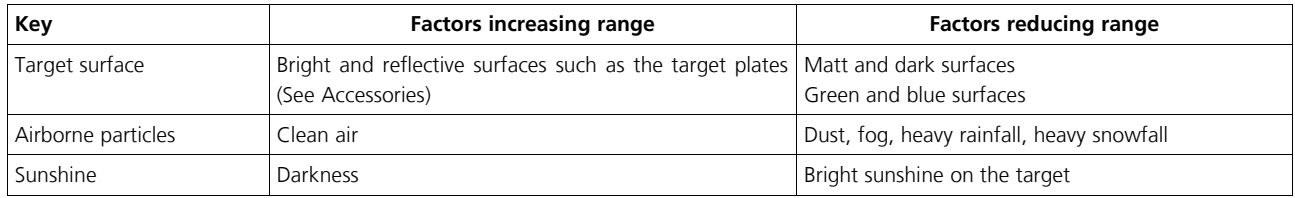

The measurement range may be influenced by the configuration of the measurement characteristic. See [9.3.2](#page-33-0) [Measuring characteristic](#page-33-0) [configuration \(sNuc\)](#page-33-0) on page [34.](#page-33-0)

The DLS-C(H)/FLS-C(H) does not compensate the influence of the atmospheric environment, which may be relevant when measuring long distances (e.g. > 150m). These effects are described in:

B.Edlen: "*The Refractive Index of Air, Metrologia 2*", 71-80 (1966)

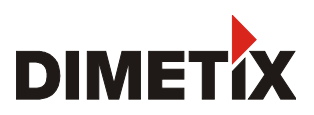

### **5.3 Prevention of erroneous measurements**

#### **5.3.1 Rough surfaces**

On a rough surface (e.g. coarse plaster), measure against the center of the illuminated area. To avoid measuring to the bottom of gaps in the surface use a target plate (see accessories on www.dimetix.com) or board.

#### **5.3.2 Transparent surfaces**

To avoid measuring errors, do not measure against transparent surfaces such as colorless liquids (such as water) or (dust-free) glass. In case of unfamiliar materials and liquids, always carry out a trial measurement.

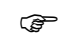

Erroneous measurements can occur when aiming through glass panes or if there are several objects in the line of sight.

#### **5.3.3 Wet, smooth, or high-gloss surfaces**

- 1 Aiming at an "acute" angle deflects the laser beam. The DLS-C(H)/FLS-C(H) may receive a signal that is too weak (error message 255) or it may measure the distance targeted by the deflected laser beam.
- 2 If aiming at a right angle, the DLS-C(H)/FLS-C(H) may receive a signal that is too strong (error message 256).

#### **5.3.4 Inclined, round surfaces**

Measurement is possible as long as there is enough target surface area for the laser spot. On irregular and round surfaces the arithmetic average of the illuminated surfaces will be measured.

#### **5.3.5 Multiple reflections**

Erroneous measurements may occur if the laser beam is reflected by other objects than the target. Avoid any reflective object along the measurement path.

#### **5.3.6 Influence of sun light**

Aiming directly to the sun or the sun is exactly behind the target could make it impossible to measure distances.

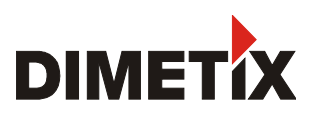

# **5.4 Specifications**

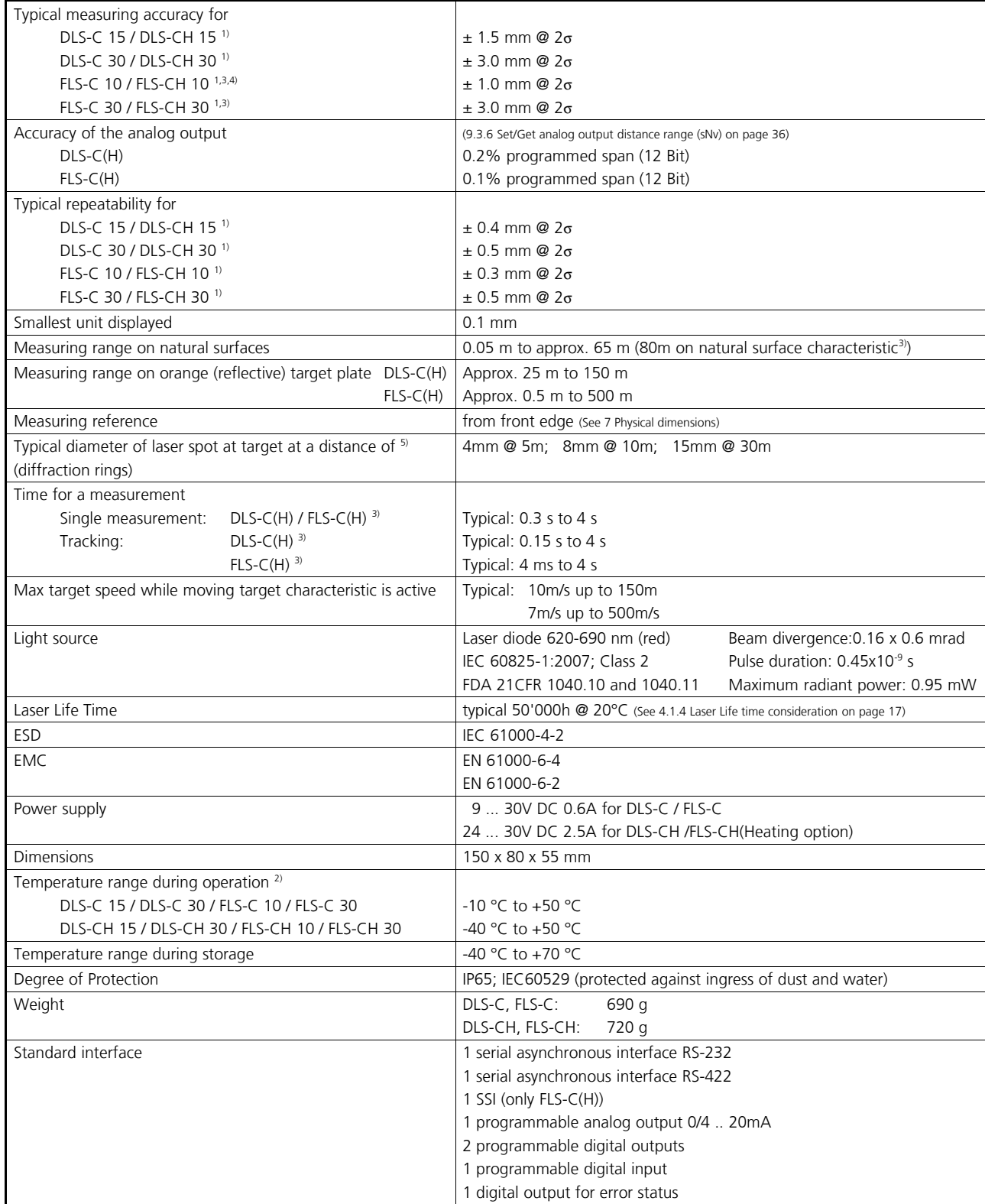

1) See [5.1](#page-20-1) [Measuring accuracy](#page-20-1) on page [21.](#page-20-1)

2) In case of permanent continuous measurement (tracking mode) the max. temperature is reduced to 45°C

3) Accuracy and measurement speed depend on configuration (See [9.3.2](#page-33-0) [Measuring characteristic configuration \(sNuc\)](#page-33-0) on page [34\)](#page-33-0)

- 4) By measuring on the orange reflecting target plate the accuracy may be reduced to  $\pm$  1.5 mm @ 2s
- 5) The spot-size can vary depending on production lot

# **6 Electrical components**

To open the side cover, a Torx T9 screwdriver is needed.

### **6.1 ID switch**

This switch is used to set the Device ID and can be set from 0 to 9. The default setting is 0.

### <span id="page-23-0"></span>**6.2 Reset switch**

To reset the device to factory settings do the following:

- Change ID Switch to position 0
- Switch OFF the power for the device
- Press the reset button and keep it pressed
- Switch on the power for the device
- Keep the reset button pressed until all LEDs on the device are illuminated
- Release the reset button
- Switch the power OFF and wait 5 seconds
- Switch on the power and wait until the green power LED is on

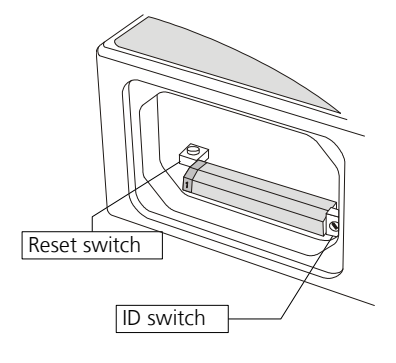

# **6.3 Digital output**

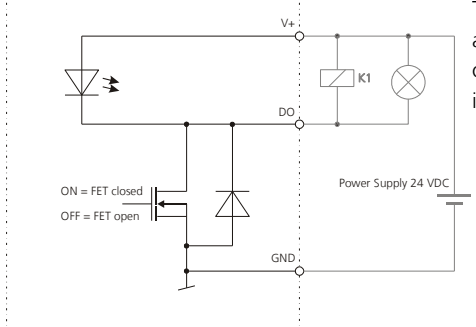

The DLS-C(H)/FLS-C(H) contain two digital outputs for level monitoring (DO 1 and DO 2) and one digital output for error signalization (DO E). These outputs are open drain outputs as shown in figure [20](#page-23-1) and can drive up to **200mA**. Maximum switching voltage is 30V DC. In the ON state, the FET transistor is electro conductive.

<span id="page-23-1"></span>Fig. 20: Open drain output with external load

# **6.4 Digital input**

The Digital Output (DO 1) can be configured as a Digital Input (DI 1). This is useful for triggering measurements by means of an external switch or push button. Please refer to chapter [4.2.7](#page-19-1) [External trigger connection](#page-19-1) on page [20.](#page-19-1)

Low Level is:  $U_{\text{D11}} < 2\text{VDC}$ 

High Level is:  $U_{\text{D11}} > 9 \text{VDC}$  and  $U_{\text{D11}} < 30 \text{VDC}$ 

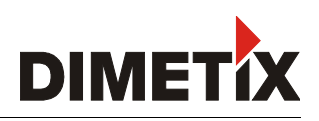

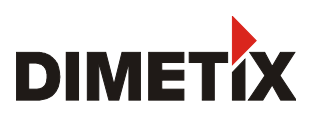

# **6.5 Analog output**

The analog output of the DLS-C(H)/FLS-C(H) is a current source (0..20mA or 4..20mA). It is capable of driving loads up to 500 Ω.

|                                  | $e_{\text{Disc}} =$ Accuracy <sub>Device</sub> + | $(MaxDistconf - MinDistConf)*AccuracyAO$<br>100 |                               |  |  |
|----------------------------------|--------------------------------------------------|-------------------------------------------------|-------------------------------|--|--|
| $e_{Dist}$                       | Total error in mm                                | $MaxDist_{Cont}$                                | Configured max Distance in mm |  |  |
| <b>Accuracy</b> <sub>Gerät</sub> | Device accuracy in mm                            | $MinDist_{cont}$                                | Configured min Distance in mm |  |  |
| AccuracyAO                       | Accuracy of the analog output in %               |                                                 |                               |  |  |
|                                  | Example:                                         |                                                 | <b>DLS-C(H) 30</b>            |  |  |
|                                  | Device accuracy                                  |                                                 | $±3$ mm                       |  |  |
| Min. Distance                    |                                                  | $0 \text{ mm}$                                  |                               |  |  |
|                                  | Max. Distance                                    |                                                 | 10'000 mm                     |  |  |
|                                  | Accuracy analog output FLS                       |                                                 | ±0.1%                         |  |  |
|                                  | Total error                                      | $(10000-0)*0.1$<br>100                          | 13mm                          |  |  |

The stated errors include all possible errors as Temperature drift, linearity, surface color and measurement distance.

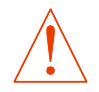

**The best accuracy of ±1.5 mm for the DLS-C(H) 15 and ±1 mm for the FLS-C(H) 10 can only be achieved by using the digital interfaces (RS-232, RS-422 or SSI)**

# **6.6 RS-232 serial interfaces**

The RS-232 interface is used for device configuration. It is made to connect the sensor to a PC to do the configuration either by terminal program or by the UtilitySW (See [3.1](#page-7-0) [Connection for configuration](#page-7-0) on page [8\)](#page-7-0).

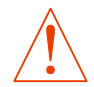

**If the Moving Target measurement characteristic is active, a measurement speed of 250Hz is only possible if the baud rate is set to 115200. Lower baud rates reduce the measurement speed**

# **6.7 RS-422 serial interface**

The RS-422 interface is made for industrial communication and therefore long cables (twisted pair) are supported. This interface is thought to use the DLS-C(H)/FLS-C(H) in controlled mode.

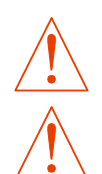

**The RS-422 interface cannot be used simultaneous with the SSI interface.**

**If the Moving Target measurement characteristic is active, a measurement speed of 250Hz is only possible if the baud rate is set to 115200. Lower baud rates reduce the measurement speed**

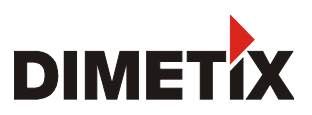

## <span id="page-25-0"></span>**6.8 SSI output**

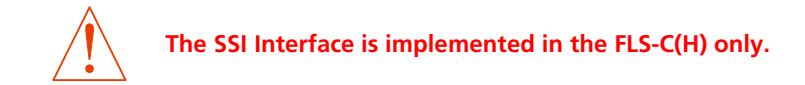

#### **6.8.1 SSI Specification**

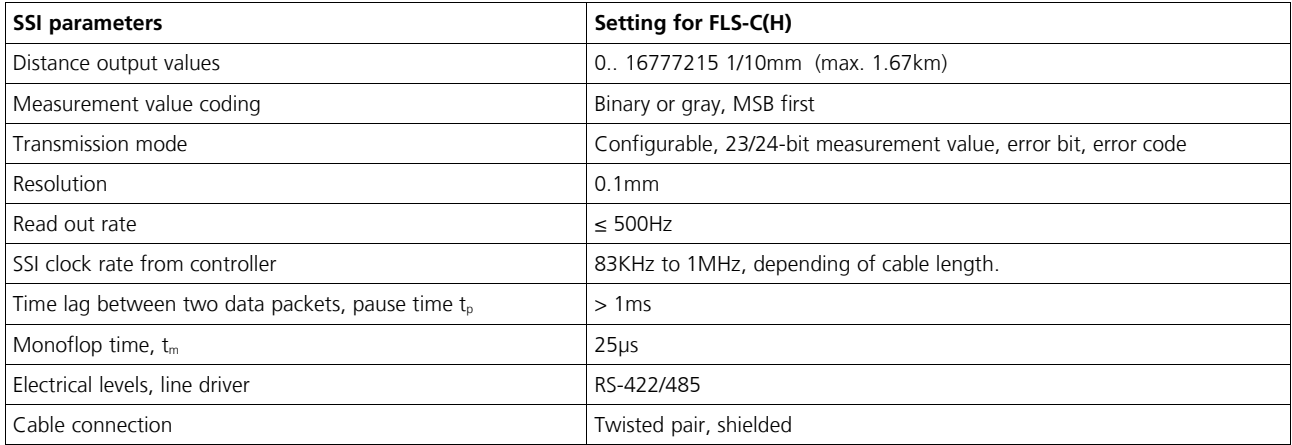

#### **6.8.2 SSI Timing**

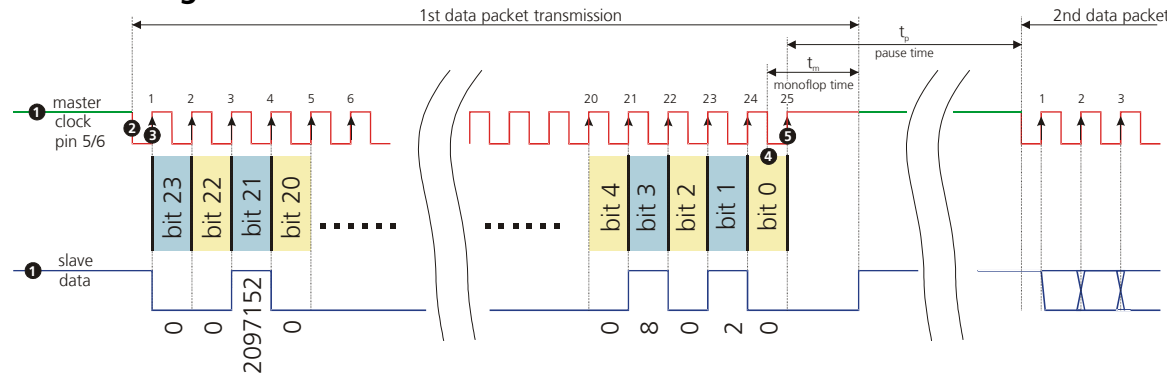

Fig. 21: Timing diagram SSI

 $t_m$  Monoflop Time: Minimum time to detect the end of transmission. After  $t_m$ , the data line goes to idle state and the slave starts updating the internal value for the next transmission.

 $t<sub>p</sub>$  Pause time: Pause time between two consecutive clock sequences of the master.

The SSI is initially in the idle mode, where the data and clock lines stay HIGH  $\bullet$  and the slave keeps updating its internal value.

The transmission mode is evoked when the master initiates a sequence by pulling the clock line to low. Once, the slave receives the resulting falling edge **2** at the clock signal line, it automatically stops updating its internal value. With the first rising edge **3** of the clock line, the MSB of the sensor's value is transmitted and with consequent rising edges, the data bits are sequentially transmitted.

After the transmission of the complete data word  $\bullet$  (e.g. LSB is transmitted) an additional last rising edge  $\bullet$  of the clock sets the clock line to HIGH. The slave sets or leaves the data line to low and remains there for the time  $t_m$ , to recognize the transfer timeout . If a falling edge of the clock signal (data-output request) is received within the time  $t_{m}$ , the same data as before will be transmitted again (multiple transmission).

If there were no clock pulses within time  $t_m$ , the slave starts updating its internal value after setting the data line to HIGH (idle mode). This marks the end of a single transmission of a data word. Once the slave receives a clock signal at a time,  $t_p \left(>= t_m \right)$  the updated position value is frozen and the transmission of the new value begins as described earlier.

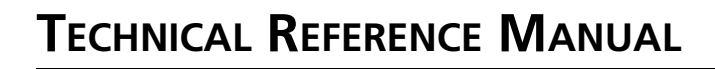

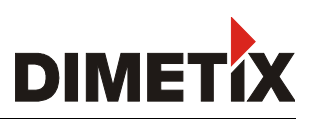

### **6.9 Connector**

#### **6.9.1 D-Sub connector**

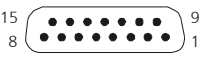

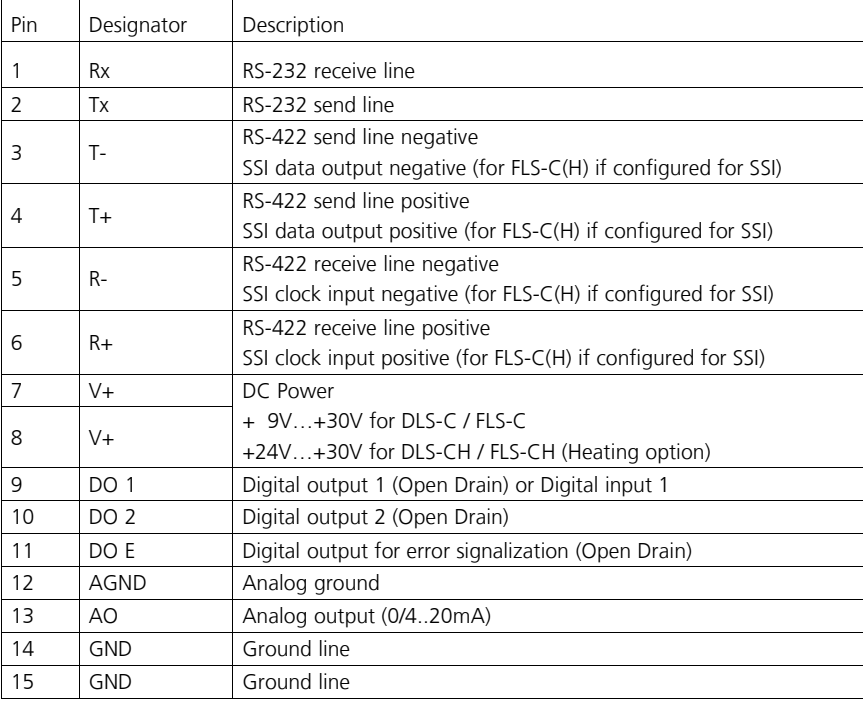

#### **6.9.2 Screw terminal**

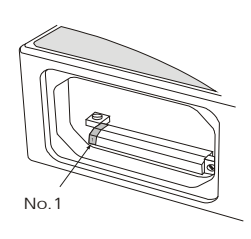

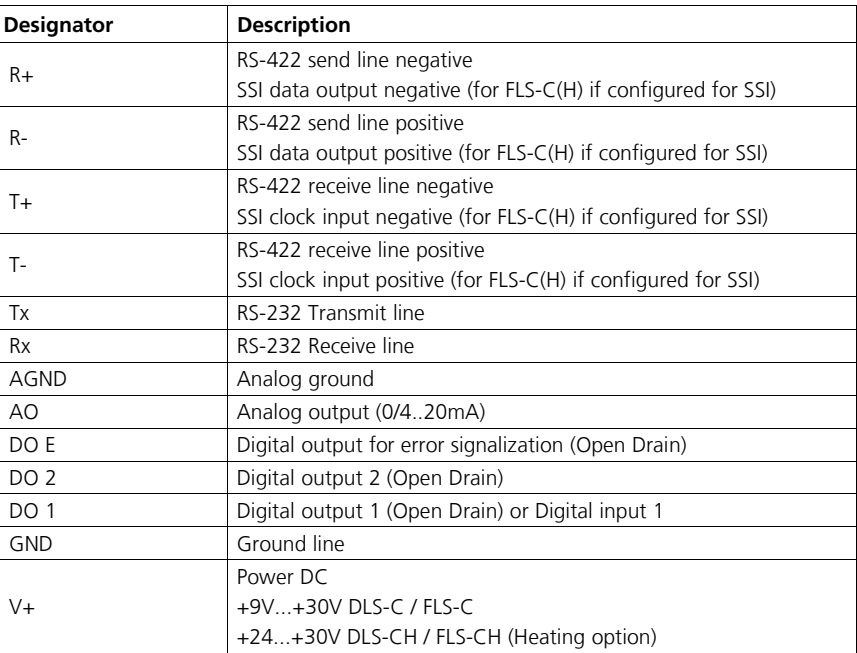

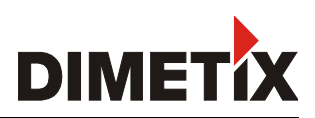

# <span id="page-27-1"></span>**7 Physical dimensions**

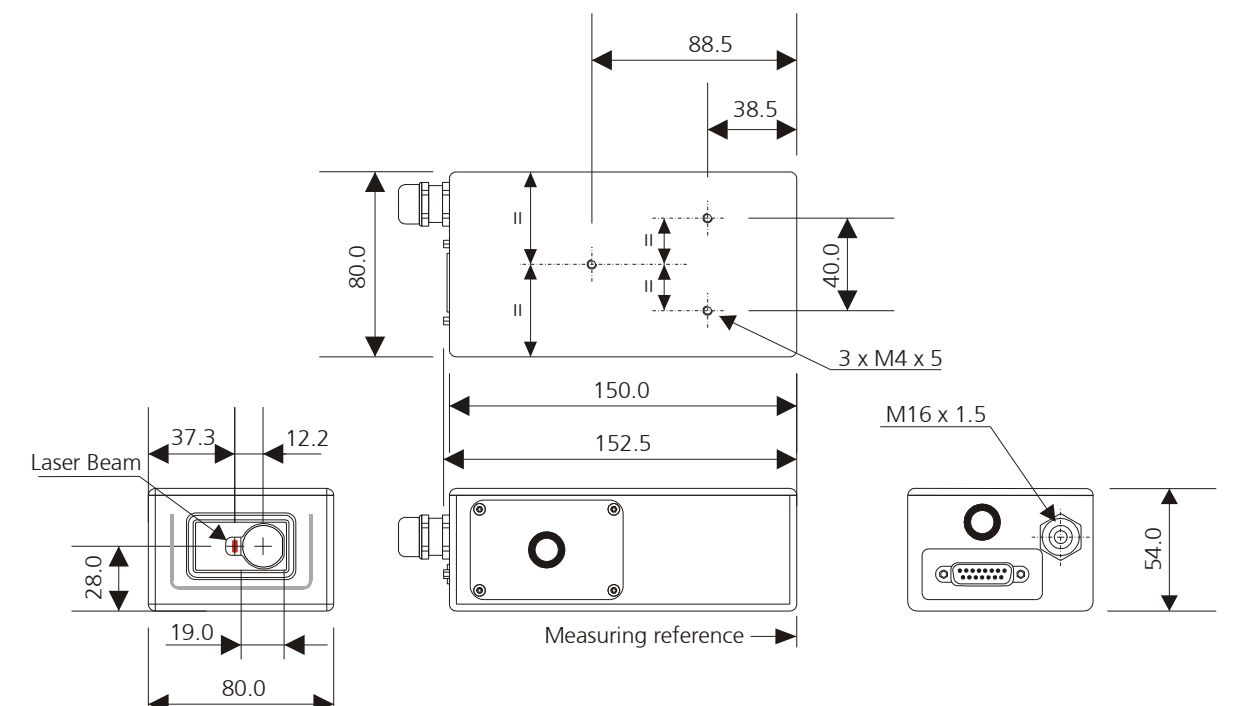

All dimensions in mm

# <span id="page-27-0"></span>**8 Factory settings**

# **8.1 Standard configuration**

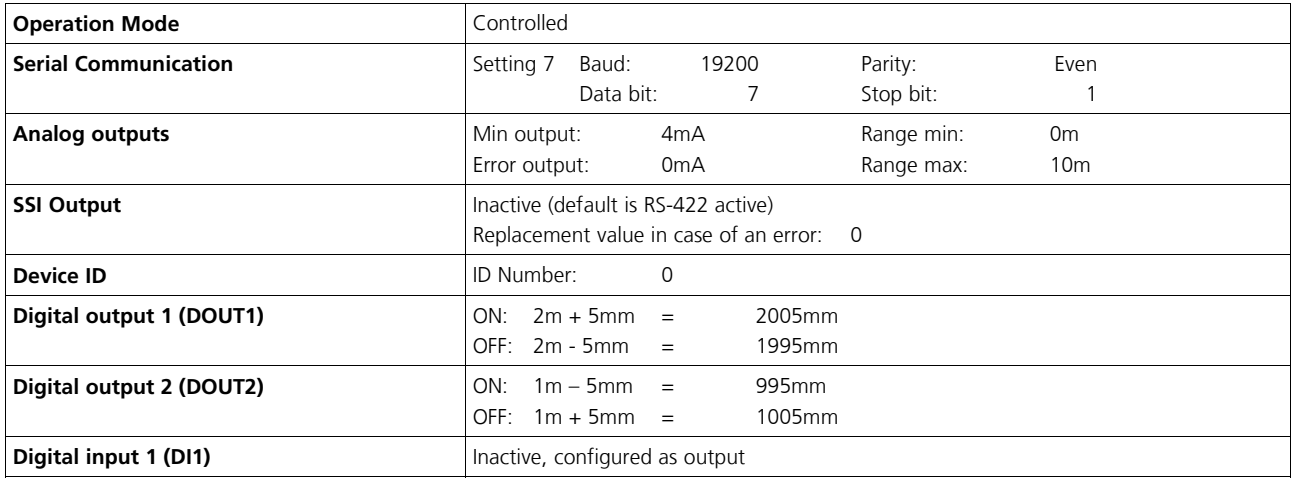

## **8.2 User configured measurement**

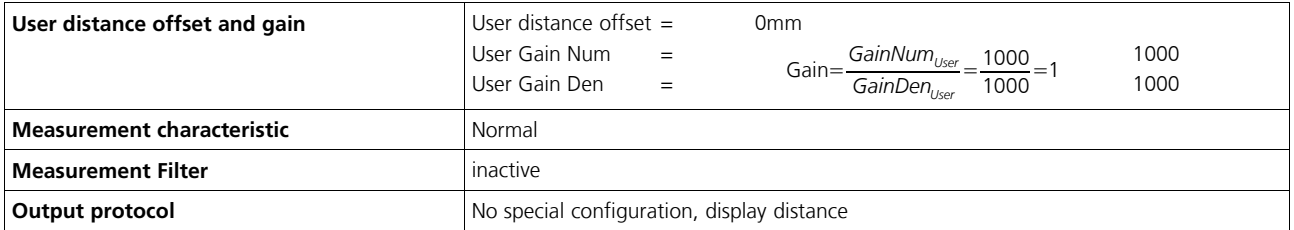

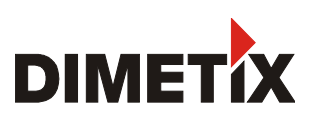

# <span id="page-28-0"></span>**9 Command set**

### **9.1 General**

#### **9.1.1 Command termination <trm>**

All commands for the DLS-C(H)/FLS-C(H) are ASCII based and terminated  $\langle \text{trm} \rangle$  with  $\langle \text{cr}\rangle\langle 1f \rangle$ .

#### **9.1.2 Device identification** *N*

Since the device can be addressed with the ID switch, the ID is represented in the commands by *N*. At the location of the *N* insert the Device ID.

#### **9.1.3 Parameter separator**

The command syntax uses the '+' sign as parameter separator. The '+' sign can be replaced by the minus '-' sign if applicable by the command.

#### **9.1.4 Set/Get commands**

All configuration commands that are used to set configuration values can also be used to read the currently set value by omitting the parameter. The command syntax is described as follows:

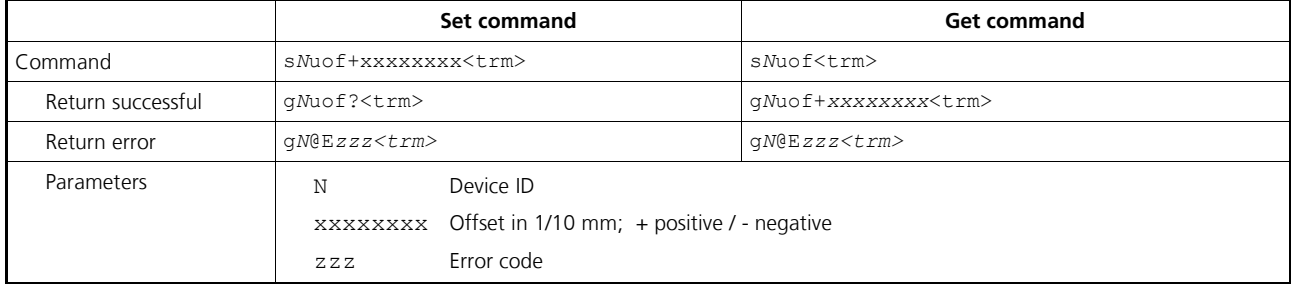

#### **9.1.5 Startup sequence**

After power on, the DLS-C(H)/FLS-C(H) does all the initializations and sends a start sequence g*N*?. On this sequence, the *N* stands for the Device ID. After sending this start sequence, the DLS-C(H)/FLS-C(H) is ready to use.

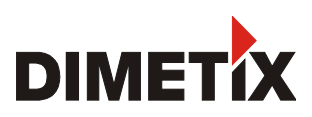

## <span id="page-29-0"></span>**9.2 Operation commands**

#### <span id="page-29-1"></span>**9.2.1 Distance measurement (s***N***g)**

Triggers simple measurement of distance. Each new command cancels an active measurement.

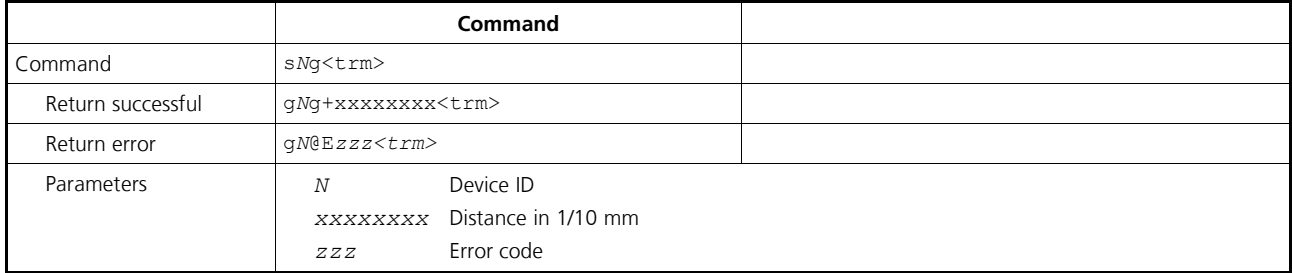

#### **9.2.2 Single sensor tracking (s***N***h)**

Triggers continuous measurements of the distance. The measurements are made as fast as possible (Measurement speed depends on target conditions). This command is not to be used with more than one DLS-C(H)/FLS-C(H) on a RS-232/RS-422 line. The measurements are continued until the STOP/CLEAR command is issued. The status LEDs and the digital outputs are updated corresponding to the new measured distance.

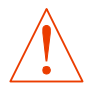

#### **Never use this command if more than one module is connected to the RS-232/RS-422 line**

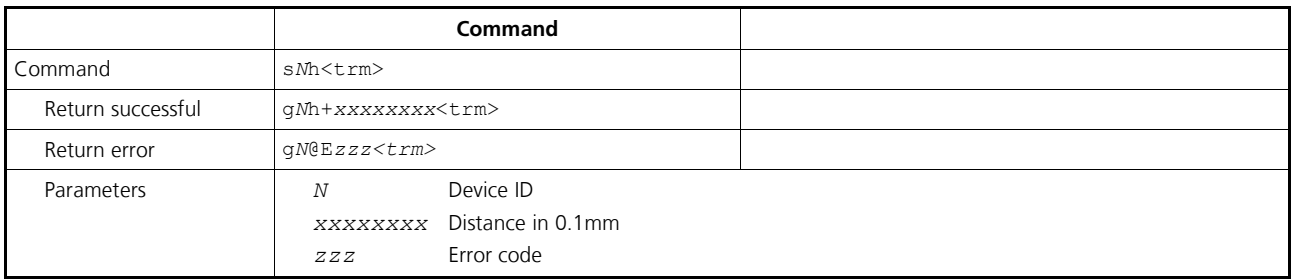

#### **9.2.3 Single sensor tracking with timer(s***N***h)**

This command does the same as the s*N*f command, but the unit sends the results directly to the output.

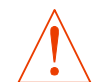

#### **Never use this command if more than one device is connected to the RS-422 line**

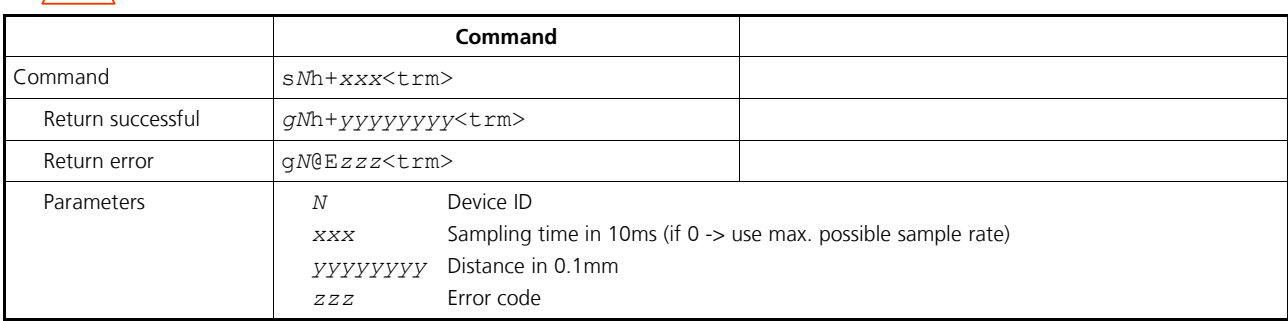

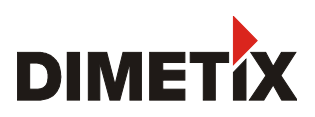

#### **9.2.4 Tracking with buffering – Start (s***N***f)**

Triggers continuous measurements of the distance with internal buffering in the device (buffer for one measurement). The rate of measurements is defined with the sampling time. If the sampling time is set to zero, the measurements are executed as fast as possible (Measuring speed depends on target conditions). The last measurement can be read out from the module with the command s*N*q. The measurements are continued until the 's*N*c' command is issued.

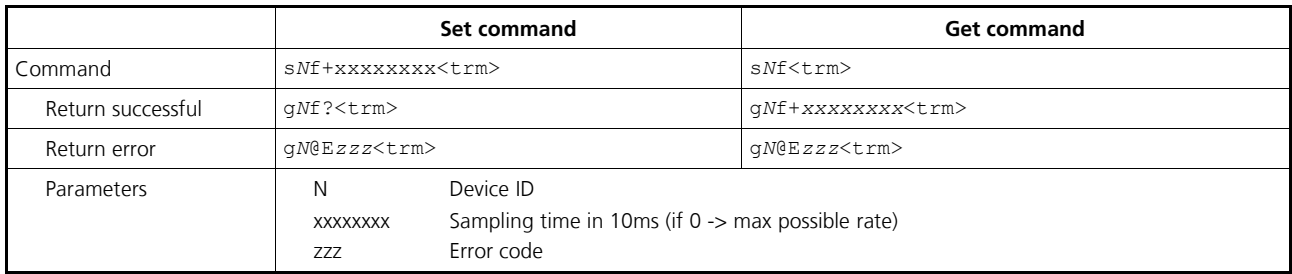

#### **9.2.5 Read out - Tracking with buffering(s***N***q)**

After starting "tracking with buffering" with the command s*N*f, the latest measurement can be read out from the module with the command s*N*q. This command does not work if the tracking with buffering is not started.

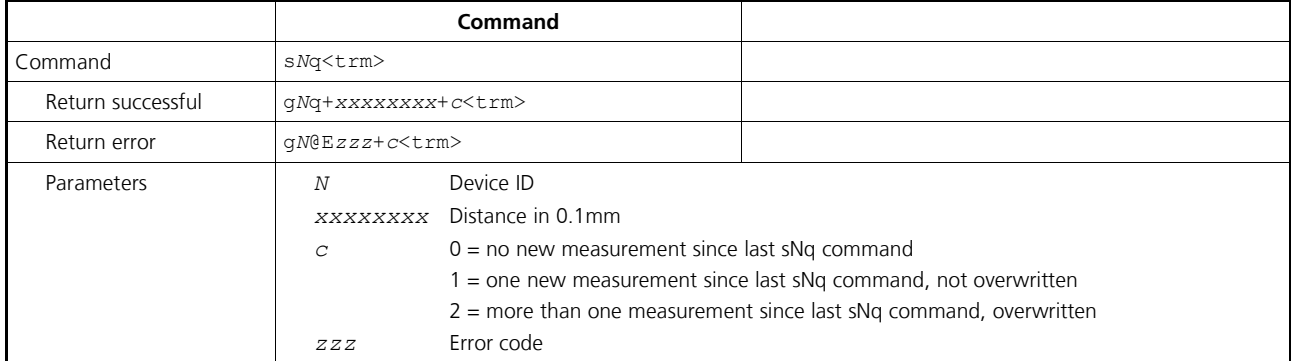

### **9.2.6 STOP/CLEAR command (s***N***c)**

Stops the current execution and resets the status LEDs as well as the digital outputs.

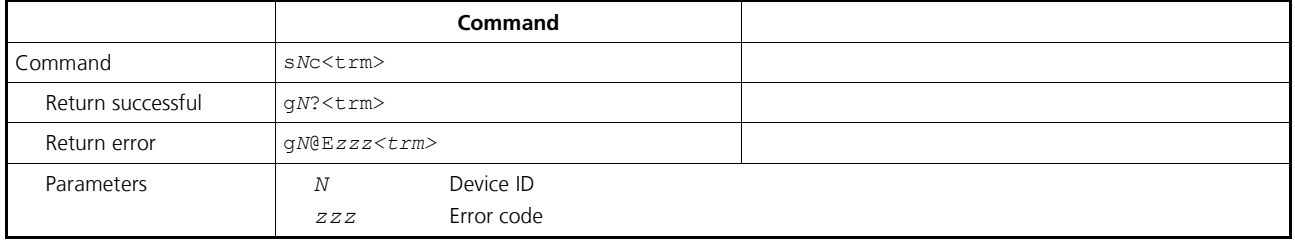

#### **9.2.7 Signal measurement (s***N***m)**

Signal measurement can be done continuously or with a single measurement. The signal strength is returned as a relative number in the typical range of 0 to 40 millions.

The value for the signal strength is just an approximate value, it differs from device to device and also depends on environment conditions.

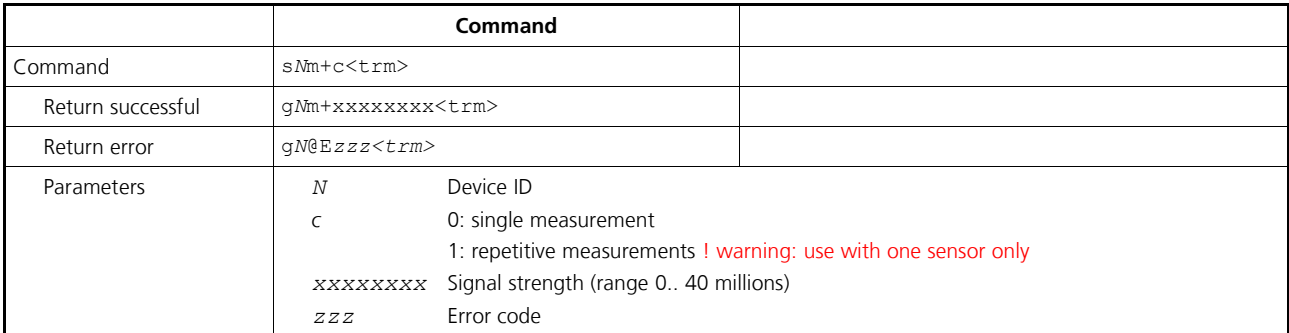

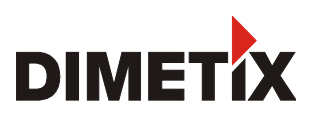

#### **9.2.8 Temperature measurement (s***N***t)**

Triggers measurement of the temperature inside the sensor.

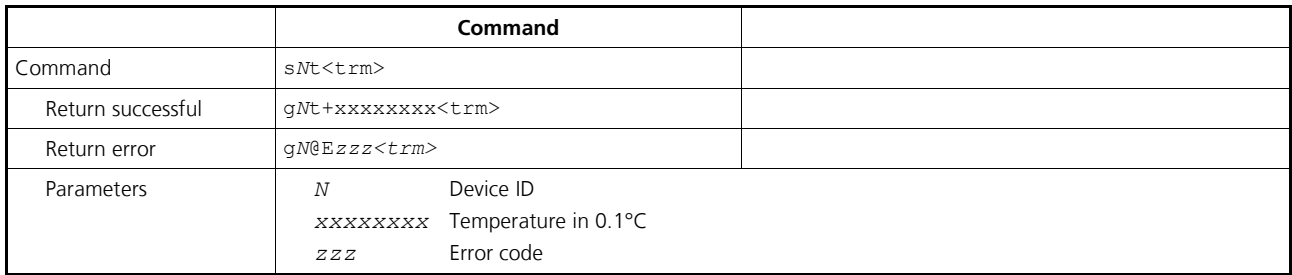

#### **9.2.9 Laser ON (s***N***o)**

Switches the laser beam ON for easy adjustment.

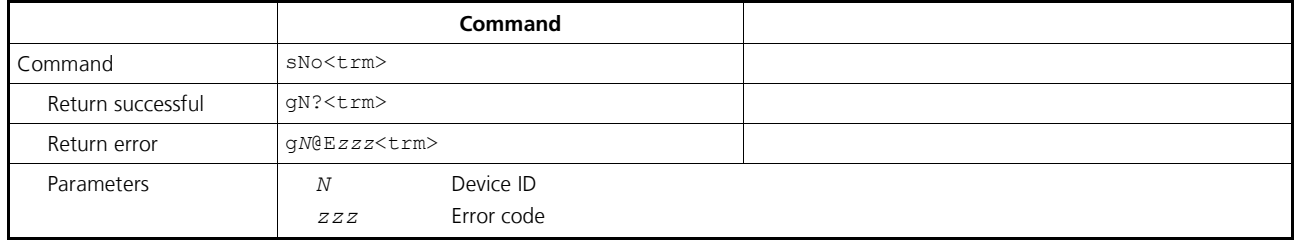

### **9.2.10 Laser OFF (s***N***p)**

Switches the laser OFF.

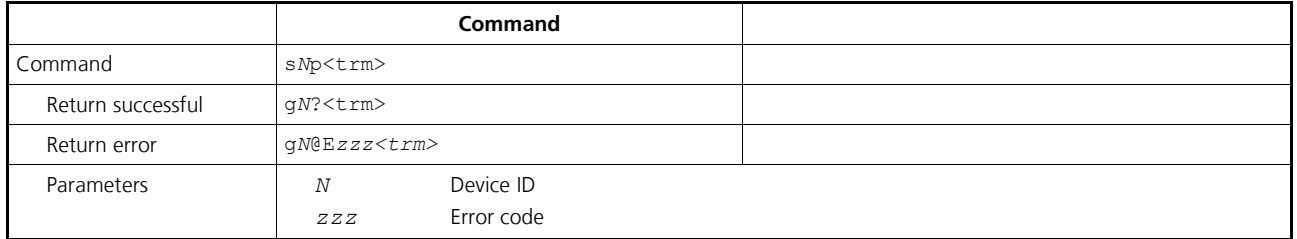

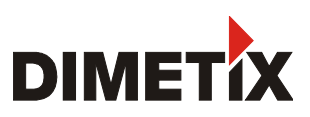

## <span id="page-32-0"></span>**9.3 Configuration commands**

#### **9.3.1 Set communication parameter (s***N***br)**

Sets the communication parameters for the serial interface.

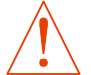

**This command saves all configuration parameters to Flash. The changed baud rate is activated after the next power on.**

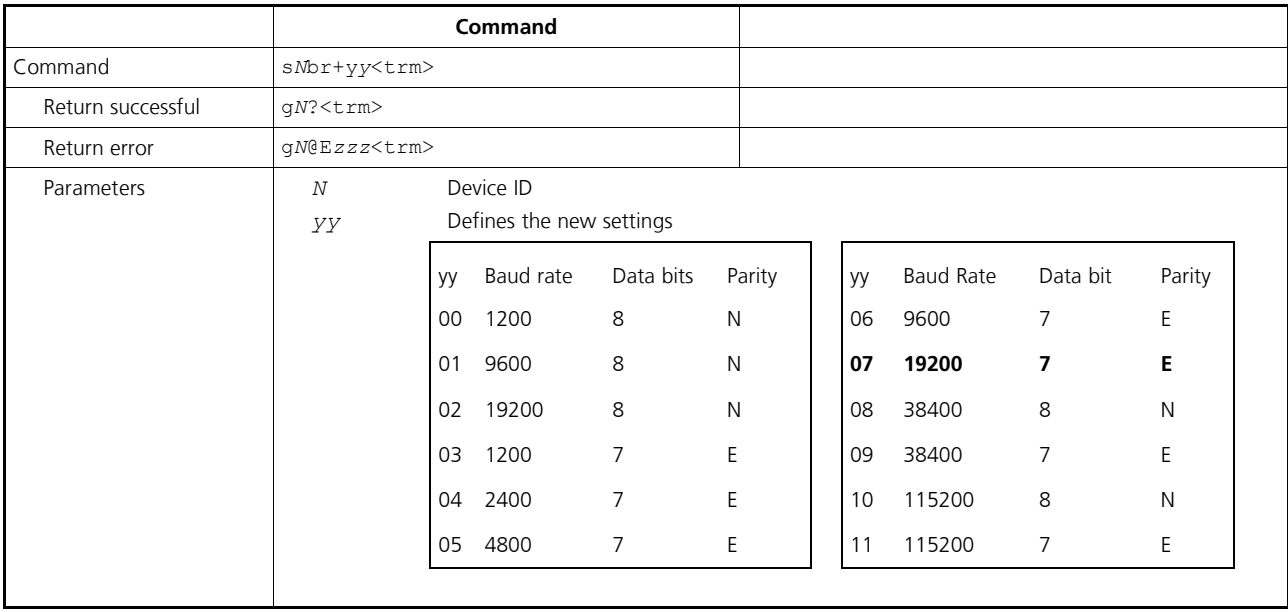

**Bold** = default parameters (first use or after reset)

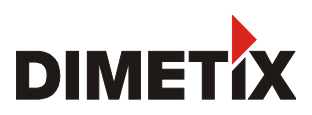

#### <span id="page-33-0"></span>**9.3.2 Measuring characteristic configuration (s***N***uc)**

Multiple measuring characteristic available in the FLS-C measuring devices meet different requirements for various applications. With these measuring characteristics measuring rate and accuracy can be optimized for special requirements.

While on factory settings, the FLS-C measuring device has an accuracy of ±1 mm 2σ (FLS-C(H) 10) respectively ±3 mm 2σ (FLS-C(H) 30). Measuring rate depends on environmental conditions such as target surface, distance, background light (e.g. sun light), etc. Good environmental conditions increase measuring rate (e.g. white target surface or orange reflective target plate and dark environment).

For a detailed description of the different measuring characteristics see [3.4](#page-11-4) [Measuring characteristics](#page-11-4) on page [12.](#page-11-4)

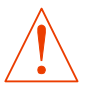

#### **The configuration command s***N***uc is applied to the special user commands and to the standard commands.**

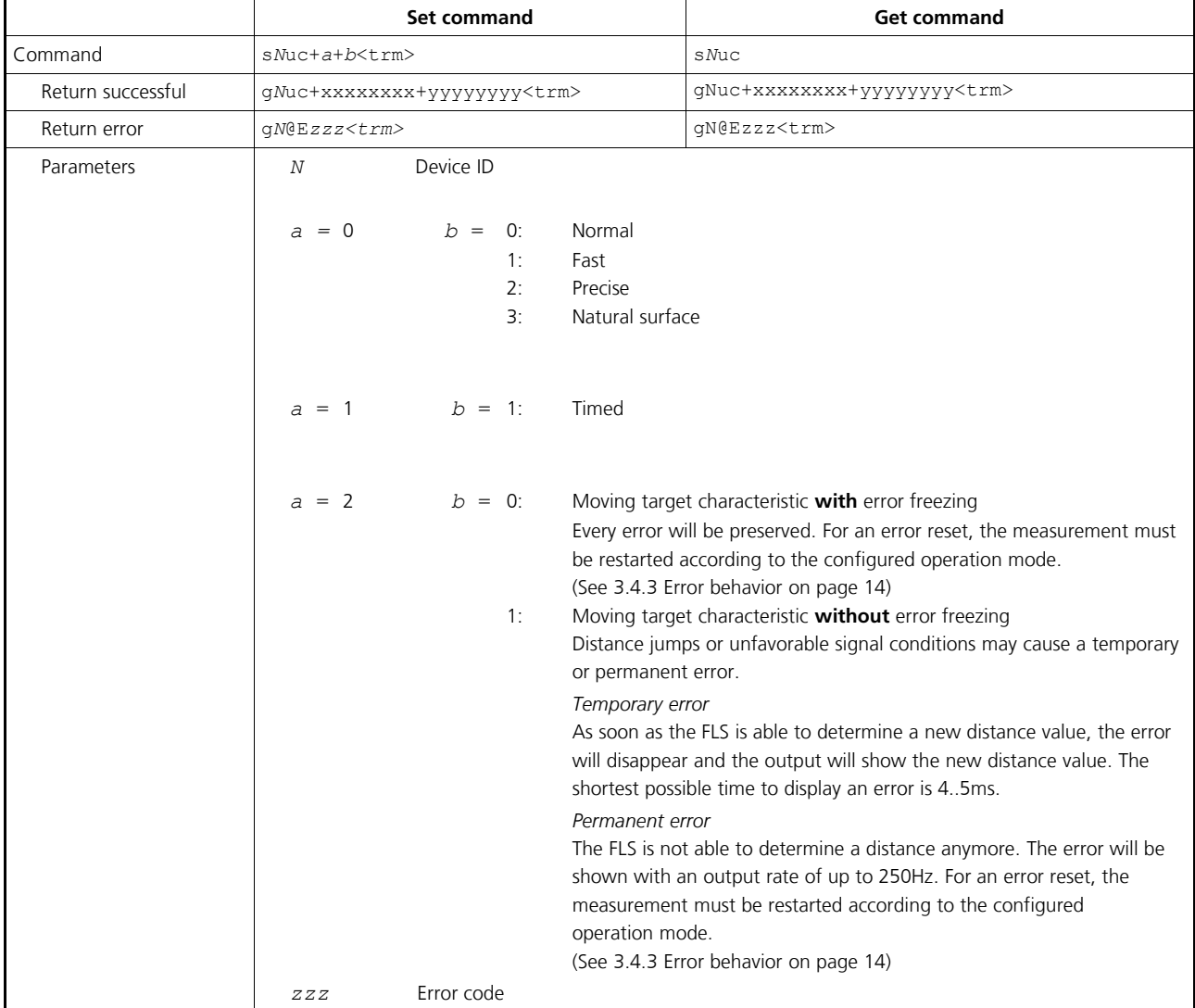

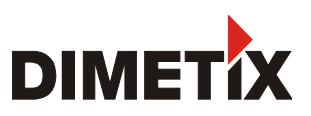

#### <span id="page-34-1"></span>**9.3.3 Set auto start configuration (s***N***A)**

This command activates the stand-alone mode with auto start of the DLS-C(H)/FLS-C(H). It triggers continuous measurements of the distance. The analog, digital and SSI outputs are updated according to the measured distance values. The sampling time defines the measurement rate. If the sampling time is set to zero, the measurements are executed as fast as possible (depending on target conditions). The stand-alone mode with auto start is active until the STOP/CLEAR command (s*N*c) is received by the device.

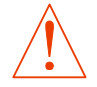

**The operating mode is stored in the DLS-C(H)/FLS-C(H) and activated immediately. This mode is also activated after next power ON.**

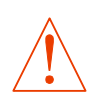

**Internally, "tracking with buffering" is started (command s***N***f). Therefore, the latest measurement can also be read out from the module with the command s***N***q.**

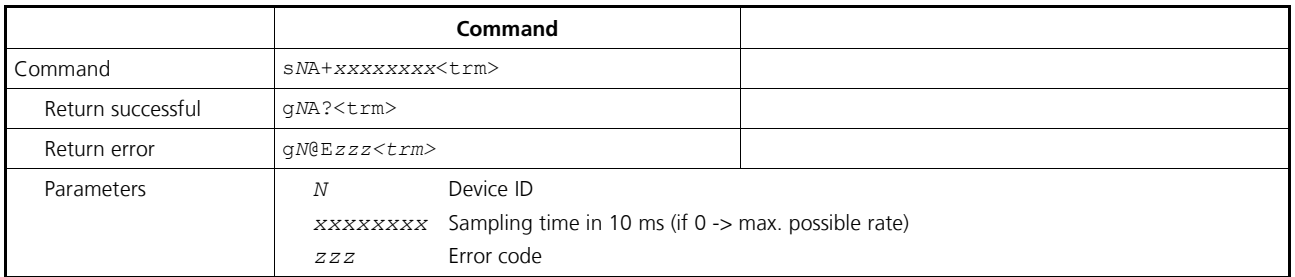

#### <span id="page-34-0"></span>**9.3.4 Set/Get analog output min level (s***N***vm)**

This command sets the minimum analog output current level (0 or 4 mA).

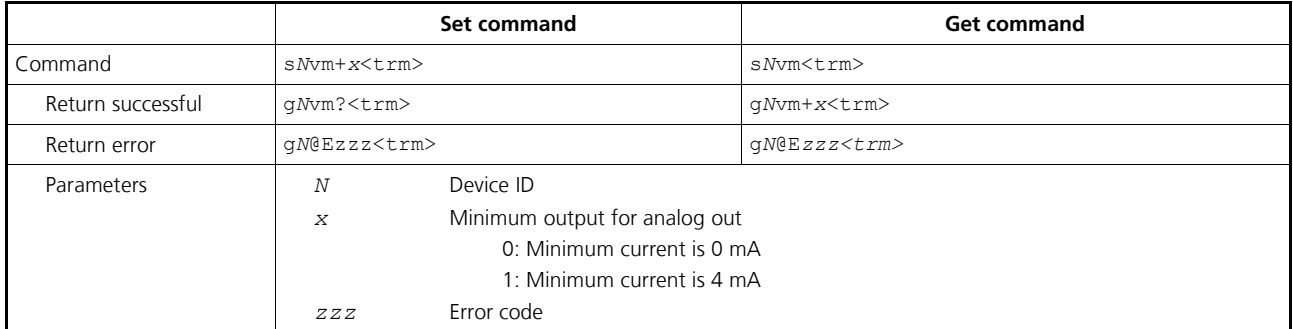

**Configuration parameters need to be saved (See [9.3.13](#page-39-1) [Save configuration parameters \(sNs\)](#page-39-1) on page [40\)](#page-39-1)**

#### **9.3.5 Set/Get analog output value in error case (s***N***ve)**

This command sets the analog output current level in mA in case of an error. This level can be lower than the minimum level set in [9.3.4](#page-34-0) [Set/Get analog output min level \(sNvm\).](#page-34-0)

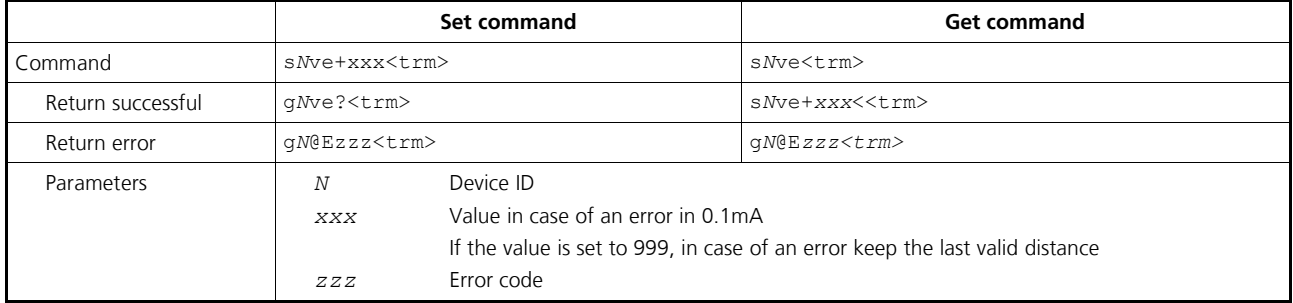

#### <span id="page-35-0"></span>**9.3.6 Set/Get analog output distance range (s***N***v)**

Sets the minimum and maximum distances corresponding to the minimum and maximum analog output current levels.

$$
0...20mA
$$

$$
Aout = \frac{DIST - D_{min}}{D_{max} - D_{min}} * 20mA
$$

0...20mA 4...20mA

$$
4\text{Out} = \frac{DIST - D_{\text{min}}}{D_{\text{max}} - D_{\text{min}}} * 16mA + 4mA
$$

*Aout* Analog current output *DIST* Actual measured distance *Dmin* Distance programmed for the minimum output current *Dmax* Distance programmed for the maximum output current

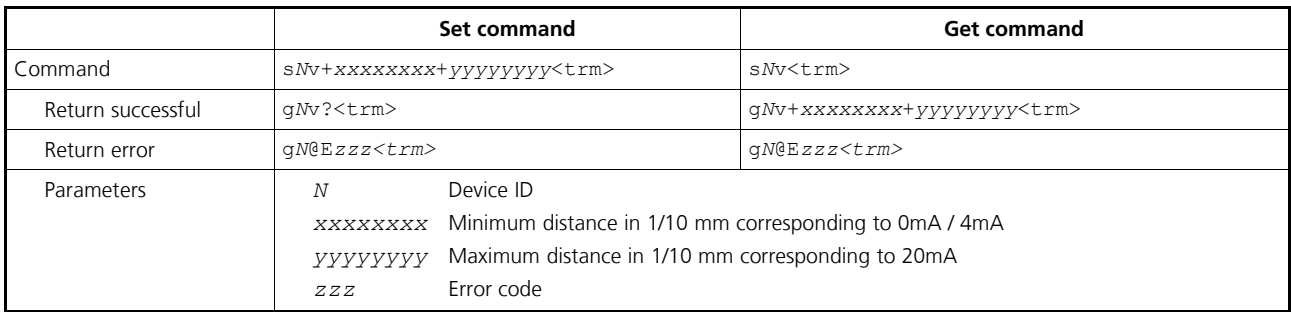

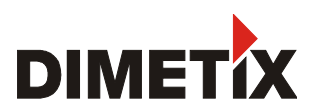

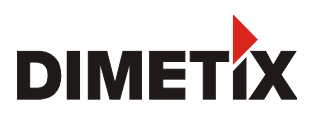

#### **9.3.7 Set/Get digital output levels (s***N***n)**

Sets the distance levels at which the digital outputs are switched ON and OFF with a hysteresis. Two different situations are possible:

#### **ON level > OFF level**

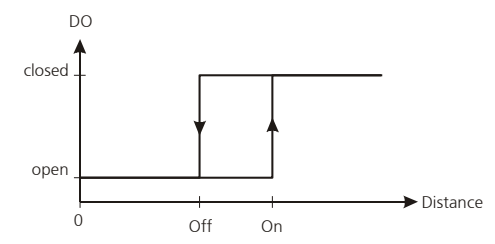

The ON level of the hysteresis is larger than the OFF level. With an increasing distance, the digital output is switched on (open drain output is closed) when the distance exceeds the ON level. With a decreasing distance, the digital output is switched off (open drain output is open) when the distance falls below the OFF level.

#### **ON level < OFF level**

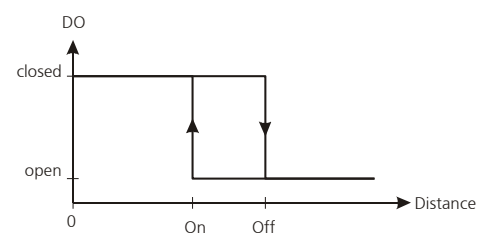

The ON level of the hysteresis is smaller than the OFF level. With a decreasing distance, the digital output is switched on (open drain output is closed) when the distance falls below the ON level. With an increasing distance, the digital output is switched off (open drain output is open) when the distance exceeds the OFF level.

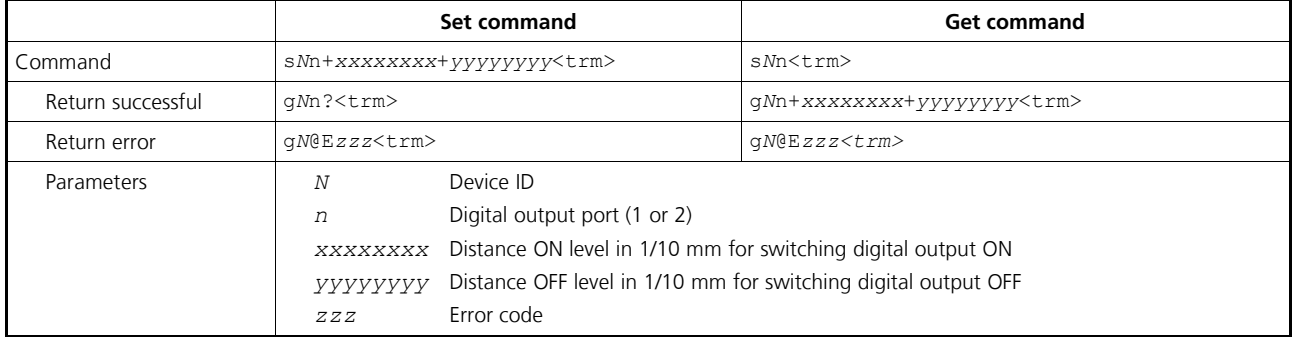

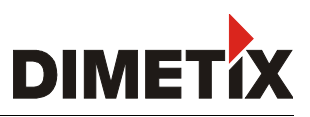

#### <span id="page-37-0"></span>**9.3.8 Configure digital input (s***N***DI1)**

The digital output 1 of the DLS-C(H)/FLS-C(H) can also be used as digital input. The command s*N*DI1 configures an action for the device. The state of the digital input can be read with the command s*N*RI.

#### **On active digital input, the digital output function of DO1 is deactivated**

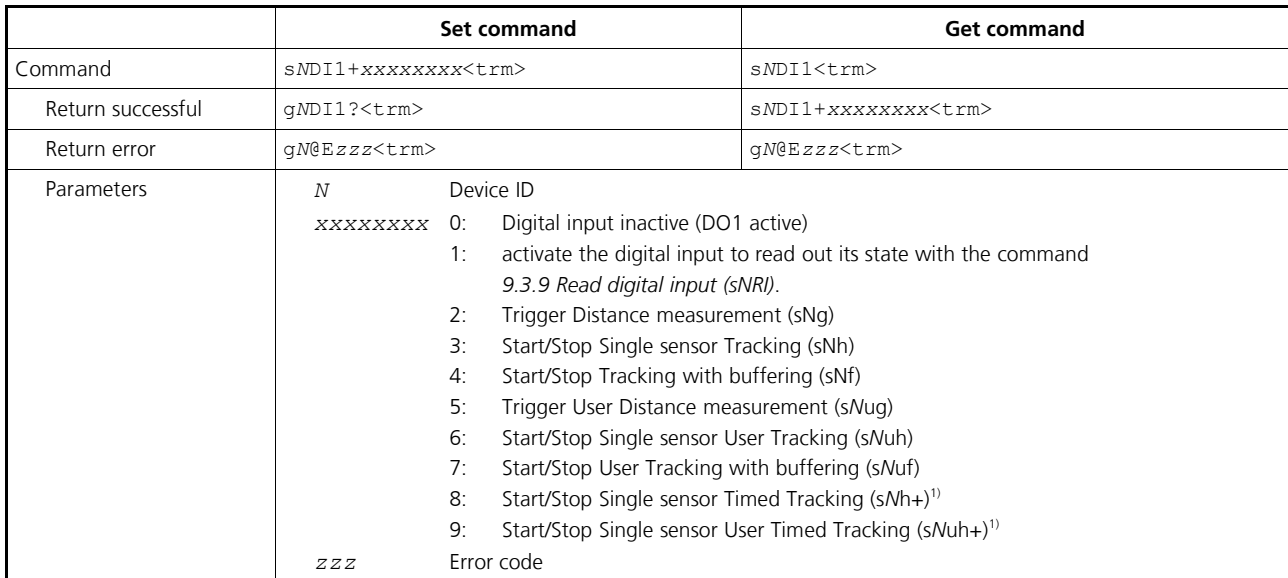

1) Uses time for the tracking as set by a previous sNh+ or sNuh+ command

**Configuration parameters need to be saved (See [9.3.13](#page-39-1) [Save configuration parameters \(sNs\)](#page-39-1) on page [40\)](#page-39-1)**

#### <span id="page-37-1"></span>**9.3.9 Read digital input (s***N***RI)**

Displays the state of the digital input, if the input is not inactive. (Necessary configuration of the digital input: s*N*DI1+1)

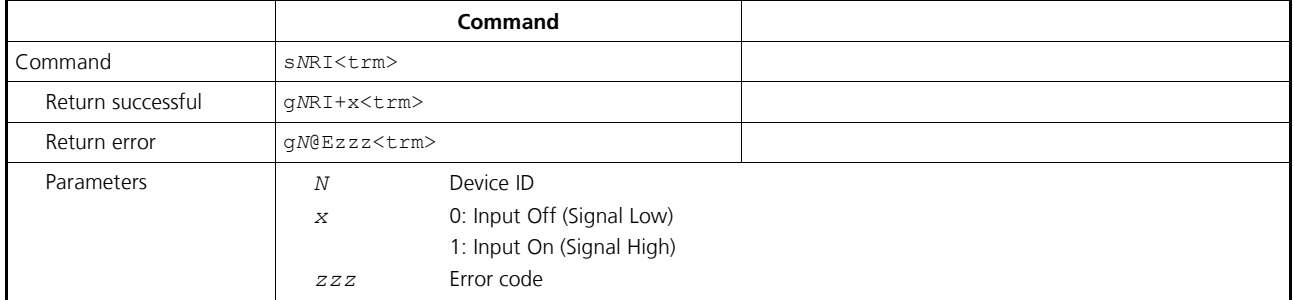

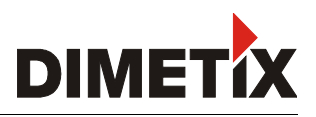

#### <span id="page-38-0"></span>**9.3.10 Interface 2 configuration (RS-422 / SSI)**

The SSI interface is implemented on the FLS-C(H) device only and deactivated by default. Since the SSI interface uses the same connection as the RS-422 interface only one of these two interface can be used at the same time.

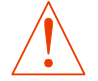

#### **Use the stand-alone mode with auto start to automatically update the SSI output value. [\(9.3.3](#page-34-1) [Set auto start configuration \(sNA\)](#page-34-1) page [35\)](#page-34-1)**

Connect the device by RS-232 to do the configuration and use the following commands to activate the SSI interface. See also [4.2.6](#page-18-0) [SSI](#page-18-0) [connection](#page-18-0) on page [19](#page-18-0) and [6.8](#page-25-0) [SSI output](#page-25-0) on page [26.](#page-25-0)

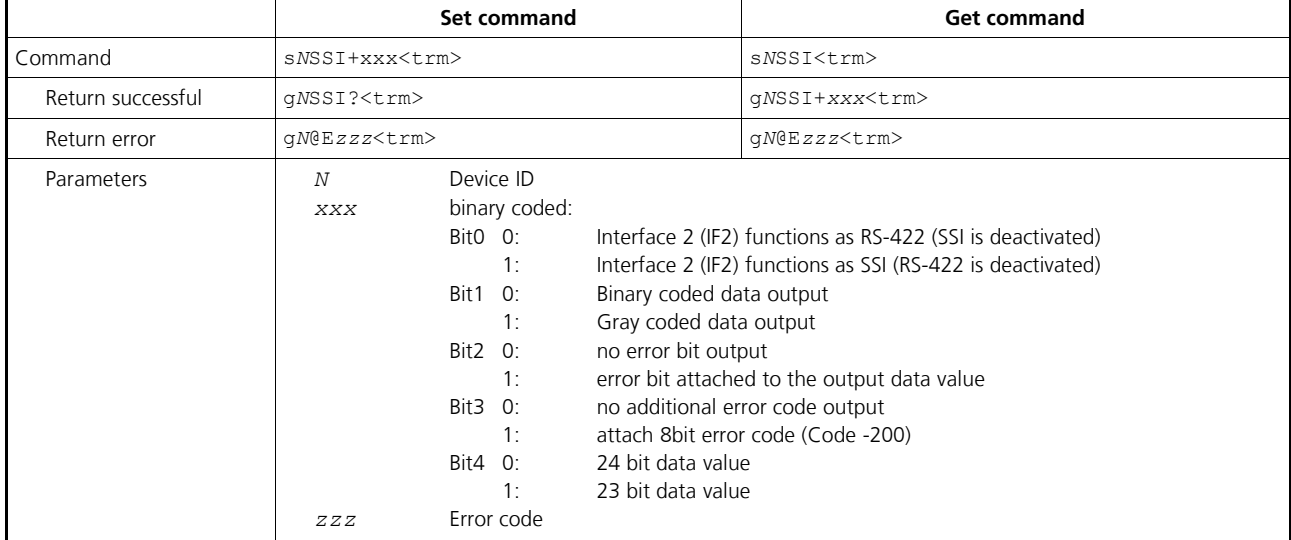

**Configuration parameters need to be saved (See [9.3.13](#page-39-1) [Save configuration parameters \(sNs\)](#page-39-1) on page [40\)](#page-39-1)**

#### 9.3.10.1 Configuration examples

#### **24 Bit data, Error code and Error bit**

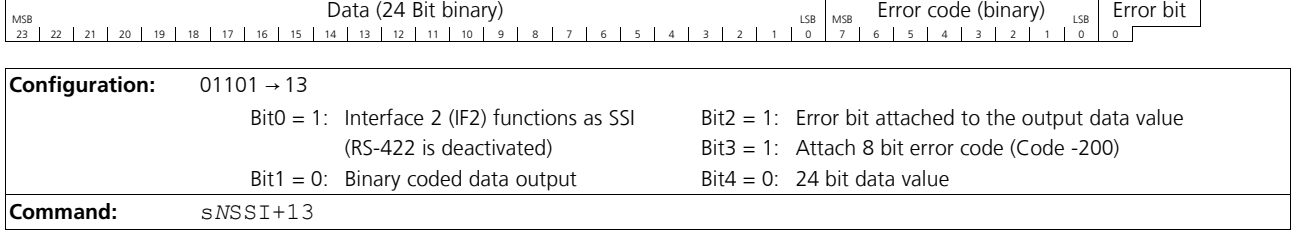

#### **23 Bit data and Error bit**

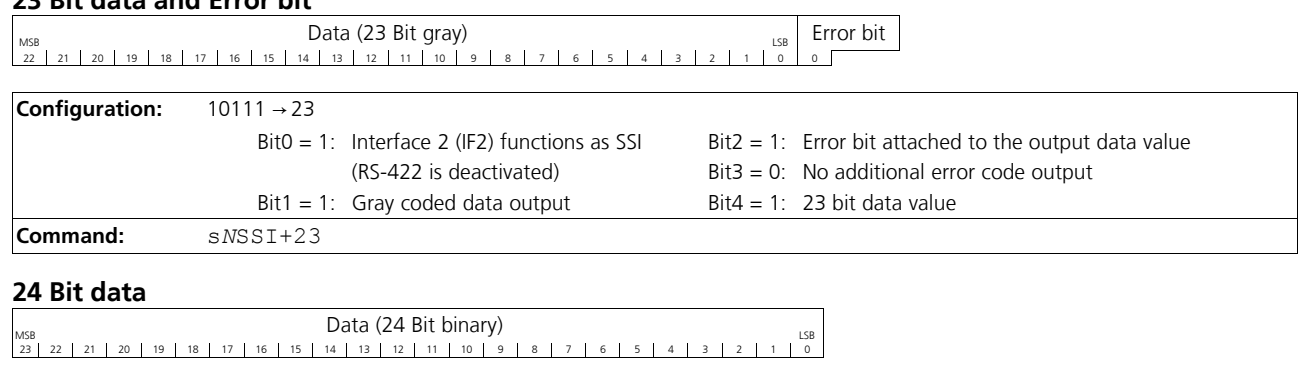

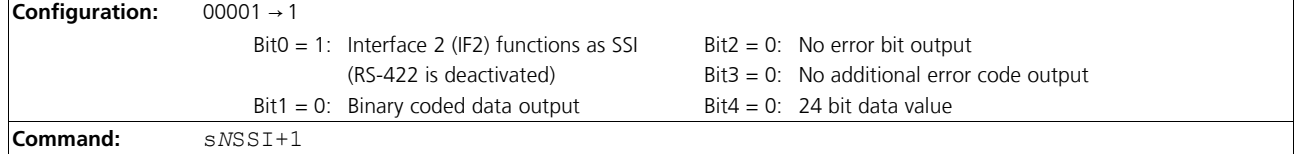

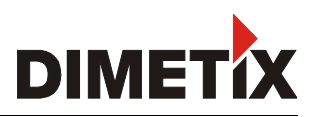

#### **9.3.11 Set/Get error value on SSI output**

In case of an error the SSI output will show a value corresponding to this configuration. There can be a replacement value in a range of 0 to 16777215 (24Bit) or 0 to 8388607 (23Bit), the last valid distance value or the error code. All values are shown either as binary value or gray coded depending on configuration.

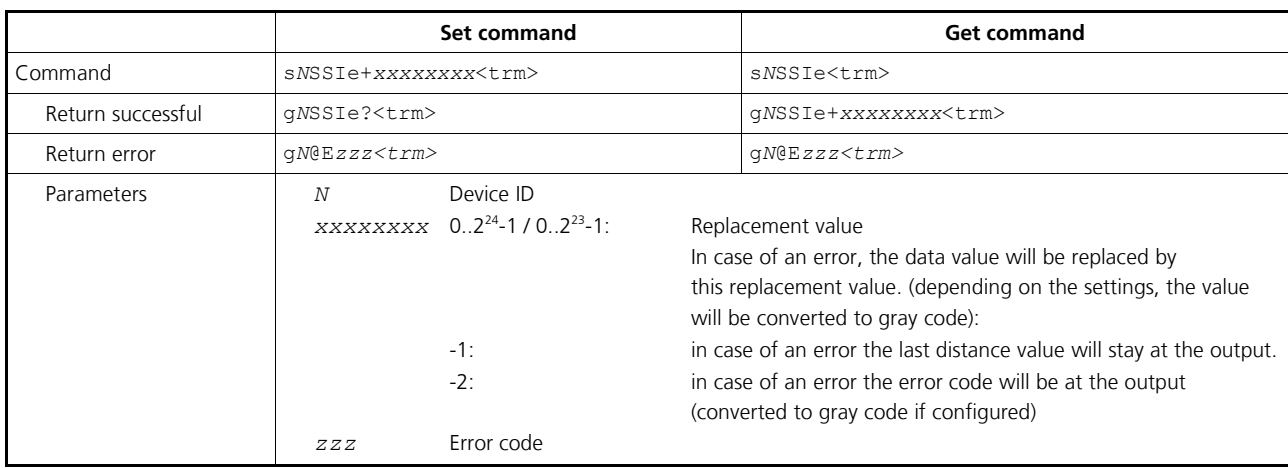

**Configuration parameters need to be saved (See [9.3.13](#page-39-1) [Save configuration parameters \(sNs\)](#page-39-1) on page [40\)](#page-39-1)**

#### <span id="page-39-0"></span>**9.3.12 Set/Get measurement filter configuration (s***N***fi)**

The filter applied to the measurement value can be configured according the following command

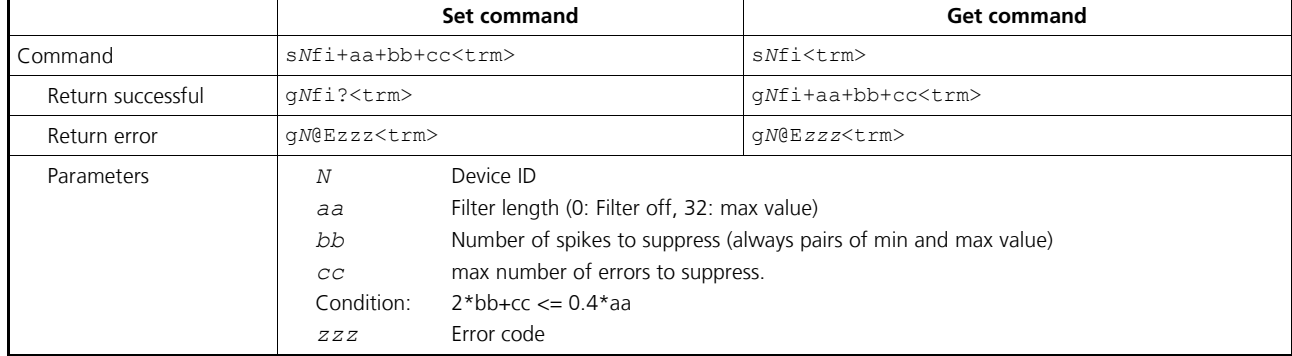

See [3.6](#page-15-0) [Output value filter](#page-15-0) on page [16](#page-15-0) for additional information.

#### <span id="page-39-1"></span>**9.3.13 Save configuration parameters (s***N***s)**

This command saves all configuration parameters, which are set by the commands above. The parameters are written to the Flash Memory.

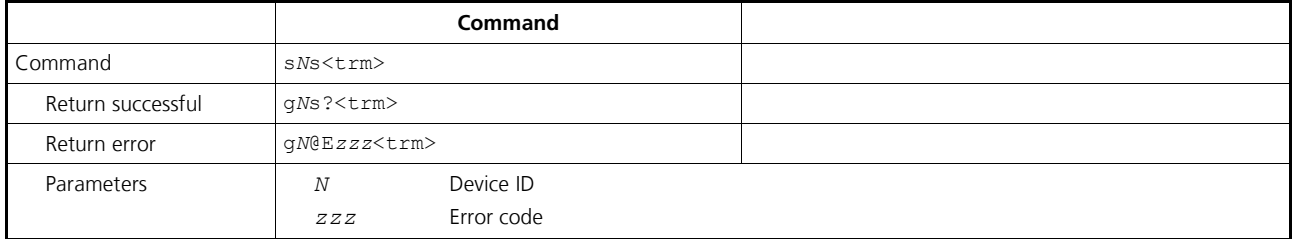

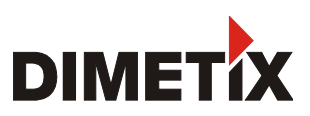

#### **9.3.14 Set configuration parameters to factory default (s***N***d)**

This command restores all configuration parameters to their factory default values. The parameters are written to the Flash Memory and therefore permanently saved.

#### **The communication parameters are also reset to factory settings.**

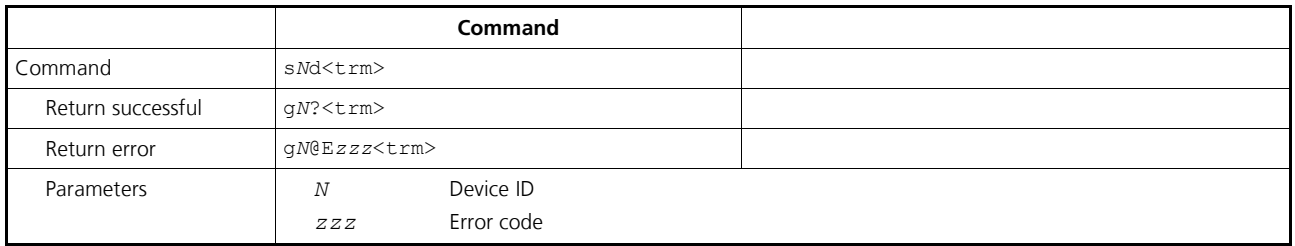

#### <span id="page-40-0"></span>**9.3.15 Get software version (s***N***sv)**

Retrieves the software version of the DLS-C(H)/FLS-C(H).

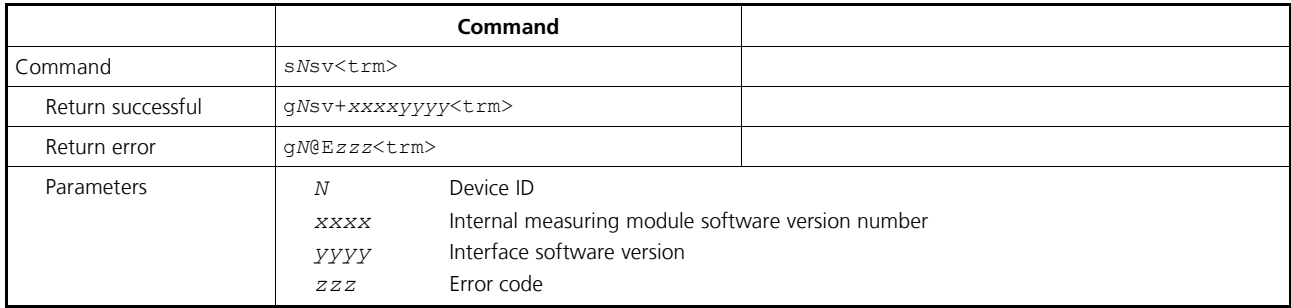

#### **9.3.16 Get serial number (s***N***sn)**

Retrieves the serial number of the DLS-C(H)/FLS-C(H).

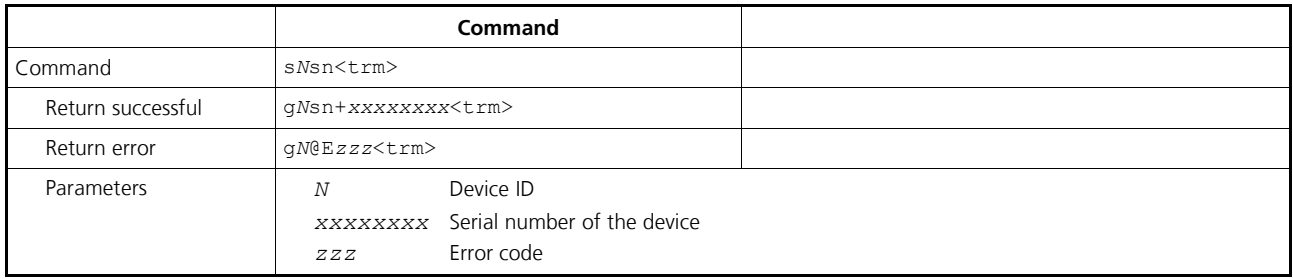

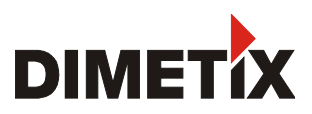

#### **9.3.17 Get device generation and type (dg)**

This command returns the device type, generation and current communication settings. Works only from device generation C on.

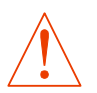

### **Never use this command if more than one device is connected to the RS-422 line**

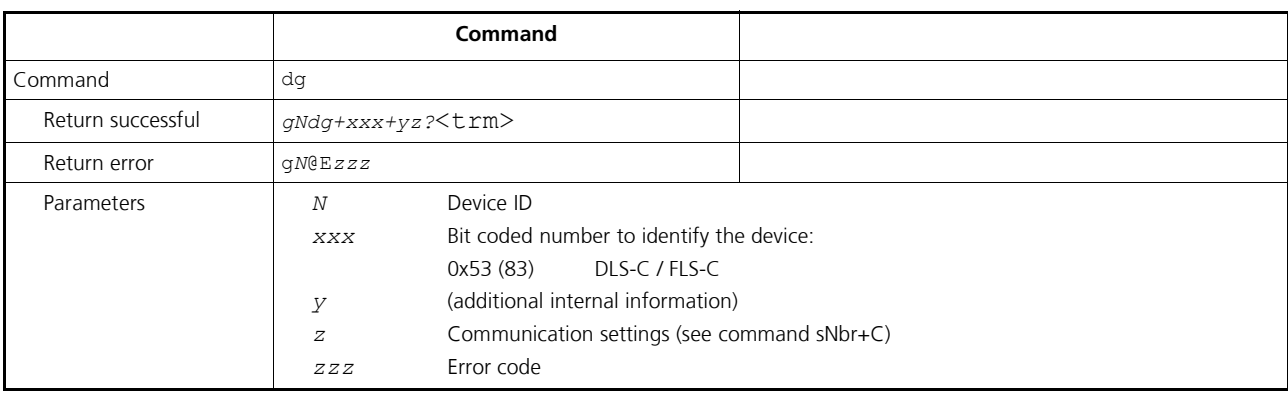

#### **9.3.18 Get device type (dt)**

This command returns the device type.

# **Never use this command if more than one device is connected to the RS-422 line**

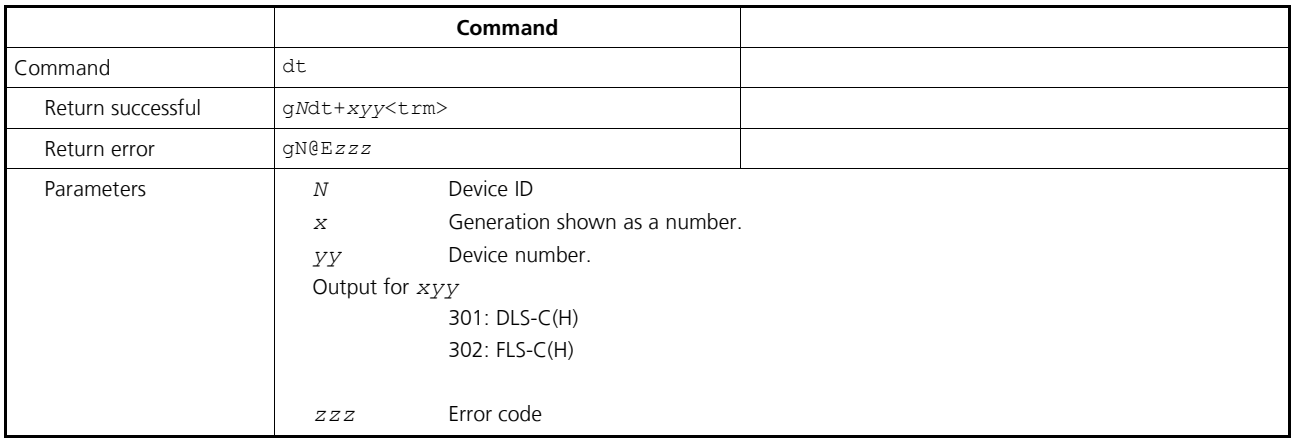

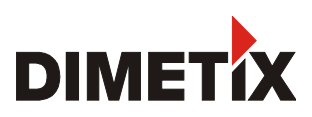

## <span id="page-42-0"></span>**9.4 Special user operation commands**

The special user commands are user configurable and are an extension to the standard commands. Use these commands carefully and only if you really understand their impact.

The syntax of the user commands differ to the standard commands as follows:

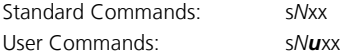

The user configuration parameters influence the result of the user commands. A gain and offset may be applied to the measurement result and the output format may be configured.

#### **9.4.1 User distance measurement (s***N***ug)**

Triggers simple distance measurement, similar to the command [9.2.1](#page-29-1) [Distance measurement \(sNg\)](#page-29-1) on page [30.](#page-29-1) This command returns the distance corrected with the user offset and user gain as set with the commands [9.5.2](#page-44-1) [Set/Get user distance offset \(sNuof\)](#page-44-1) and [9.5.3](#page-44-0) [Set/Get](#page-44-0) [user distance gain \(sNuga\)](#page-44-0) on page [45.](#page-44-0)

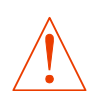

#### **This command takes the user distance offset and user gain into account**

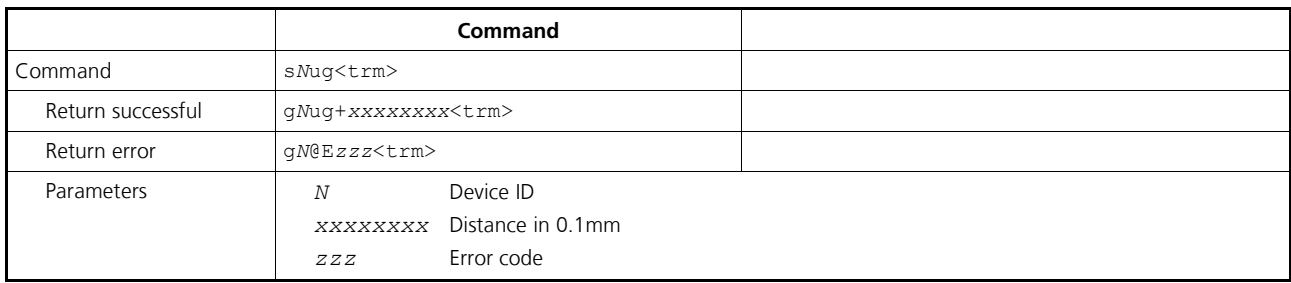

#### **9.4.2 User single sensor tracking (s***N***uh)**

Triggers continuous measurement of the distance and outputs the result immediately to the serial interface. The distance measurement is executed as fast as possible (depending on target conditions). The measured distance is corrected with the user offset and user gain as set with the commands *[9.5.2](#page-44-1) [Set/Get user distance offset \(sNuof\)](#page-44-1) and [9.5.3](#page-44-0) [Set/Get user distance gain \(sNuga\)](#page-44-0) on page [45.](#page-44-0)* The measurements are continued until the STOP/CLEAR command (s*N*c) is received by the device.

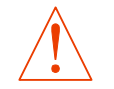

#### **This command takes the user distance offset into account**

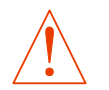

#### **Never use these commands if more than one device is connected to the RS-422 line**

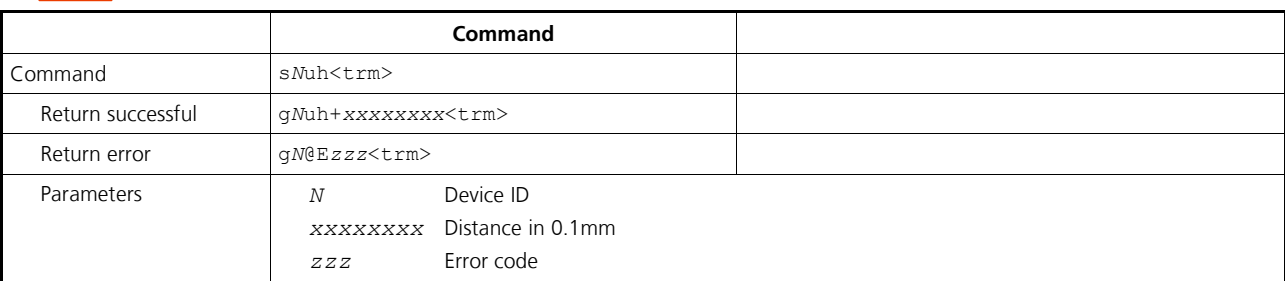

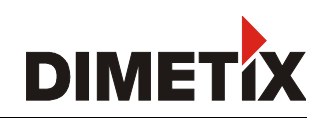

#### **9.4.3 User single sensor tracking with timer(s***N***uh)**

This command does the same as the s*N*uf command, but the unit sends the results directly to the output.

#### **This command takes the user distance offset and user gain into account**

#### **Never use this command if more than one device is connected to the RS-422 line**

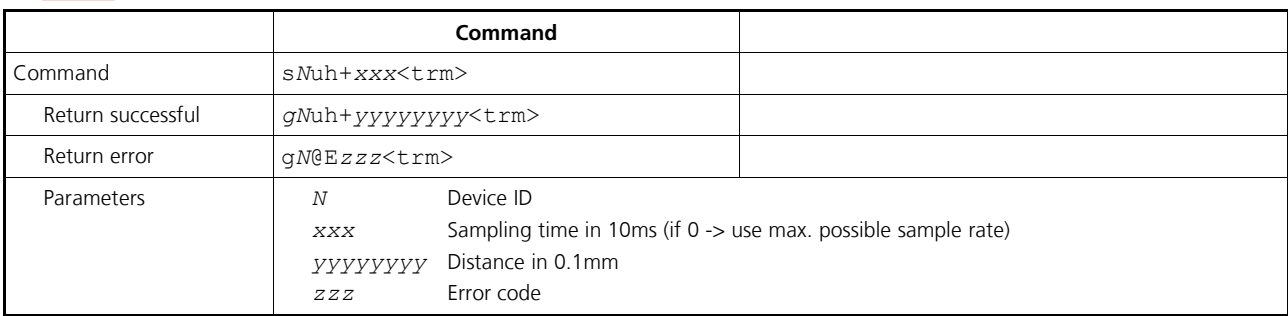

#### **9.4.4 User tracking with buffering – Start (s***N***uf)**

Triggers continuous measurement of the distance with internal buffering in the device (buffer for one measurement). The measured distance is corrected with the user offset and user gain as set with the command *[9.5.2](#page-44-1) [Set/Get user distance offset \(sNuof\)](#page-44-1) and [9.5.3](#page-44-0) [Set/Get user distance gain \(sNuga\)](#page-44-0) on page [45.](#page-44-0)* Define the rate of measurements with the sampling time. If the sampling time is set to zero, the measurements are executed as fast as possible. The latest measurement can be read out from the device with the command s*Nu*q. The measurements are continued until the stop/clear command (s*N*c) is issued.

#### **This command takes the user distance offset and user gain into account**

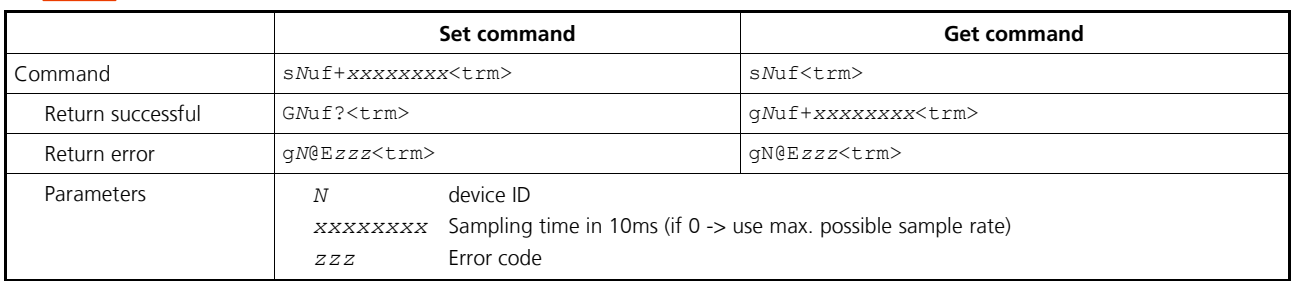

#### **9.4.5 Read out – User tracking with buffering (s***N***uq)**

After starting "User-configured tracking with buffering" with the command s*N*uf, the latest measurement can be read out from the DLS-C(H)/FLS-C(H).

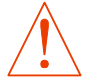

#### **This command takes the user distance offset and user gain into account**

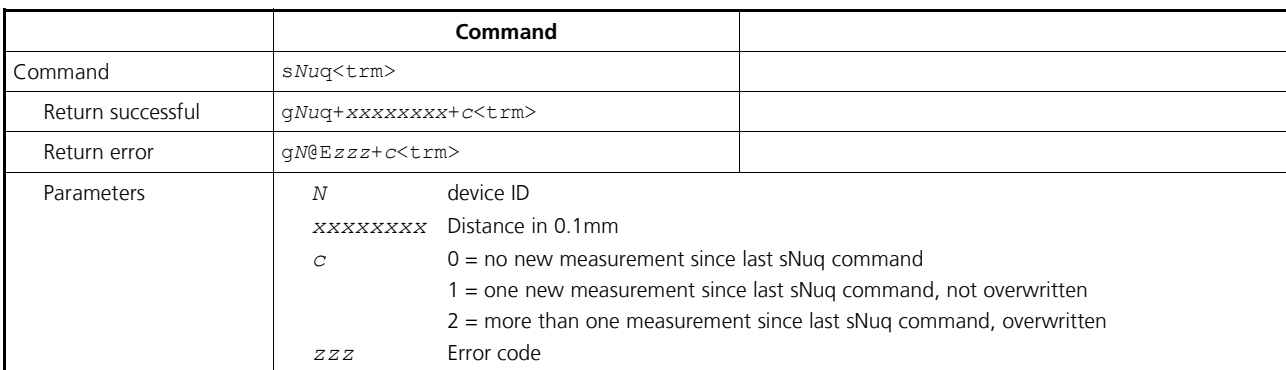

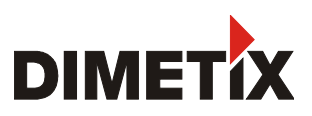

## **9.5 Special User configuration commands**

#### **9.5.1 Set user auto start configuration (s***N***uA)**

This command activates the user stand-alone mode with auto start of the DLS-C(H)/FLS-C(H). It triggers continuous measurement of the distance. The distance output at the serial interface (RS-232 and RS-422) is corrected with the user offset and user gain as set with the command [9.5.2](#page-44-1) [Set/Get user distance offset \(sNuof\)](#page-44-1) and [9.5.3](#page-44-0) [Set/Get user distance gain \(sNuga\)](#page-44-0) on page [45.](#page-44-0) The analog, digital and SSI outputs are updated according to the measured distance values. The sampling time defines the measurement rate. If the sampling time is set to zero, the measurements are executed as fast as possible (depending on target conditions).

The user stand-alone mode with auto start is active until the STOP/CLEAR command (s*N*c) is received by the device.

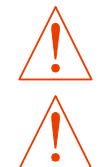

#### **The operating mode is stored in the DLS-C(H)/FLS-C(H) and activated immediately. This mode is also activated after next power ON.**

**Internally, "tracking with buffering" is started (command s***N***uf). Therefore, the latest measurement can also be read out from the module with the command s***N***uq.**

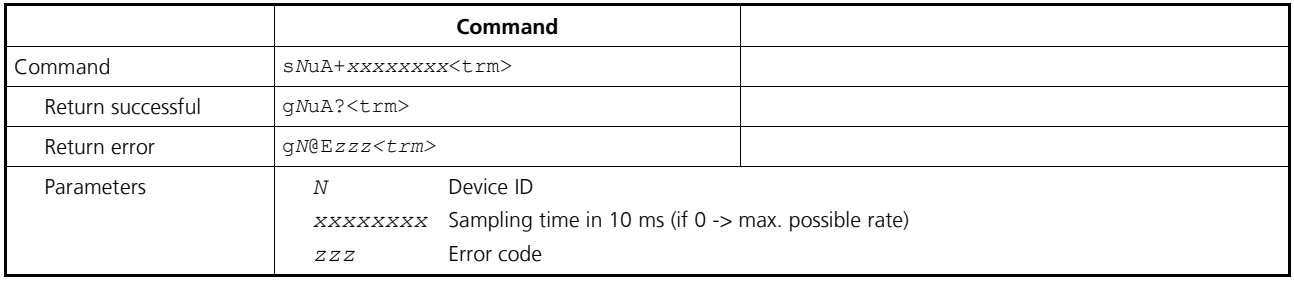

#### <span id="page-44-1"></span>**9.5.2 Set/Get user distance offset (s***N***uof)**

The user can set an individual overall offset correction for all distance measurement commands in this 'Special User Command' section. The standard distances measurement commands are not involved (See [3.5.1](#page-14-0) [Offset / Gain](#page-14-0) on page [15\)](#page-14-0).

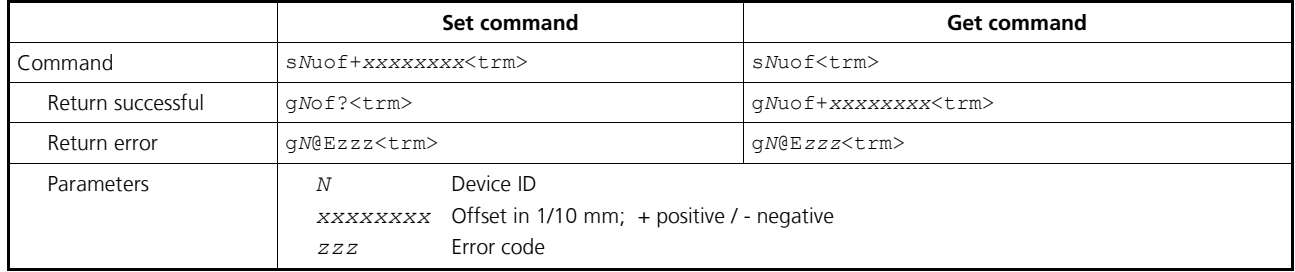

**Configuration parameters need to be saved (See [9.3.13](#page-39-1) [Save configuration parameters \(sNs\)](#page-39-1) on page [40\)](#page-39-1)**

#### <span id="page-44-0"></span>**9.5.3 Set/Get user distance gain (s***N***uga)**

The user can set an individual user gain to create user defined output values. The output value is calculated as follows (See [3.5.1](#page-14-0) [Offset /](#page-14-0) [Gain](#page-14-0) on page [15\)](#page-14-0).

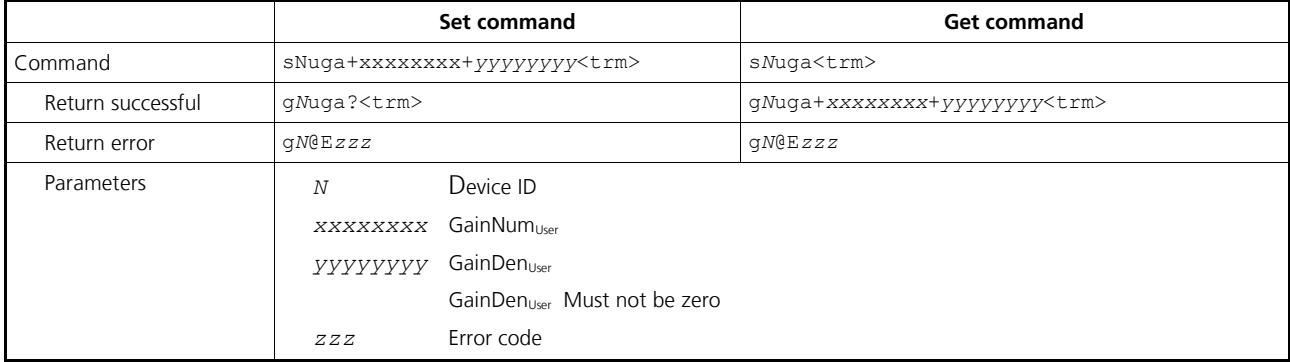

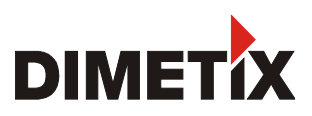

#### <span id="page-45-0"></span>**9.5.4 User output protocol (s***N***uo)**

This command modifies the output for the user configured commands. The output can be configured to fit the requirement of an external display.

A parameter for the output mode between 100 and 189 defines the format for an external display. The last digit of the parameter defines the field length for the output number. The output of a distance measurement will be right aligned. The decimal point will be inserted at the position (counted from right) defined by middle digit (See [3.5.2](#page-14-1) [Output format](#page-14-1) on page [15\)](#page-14-1).

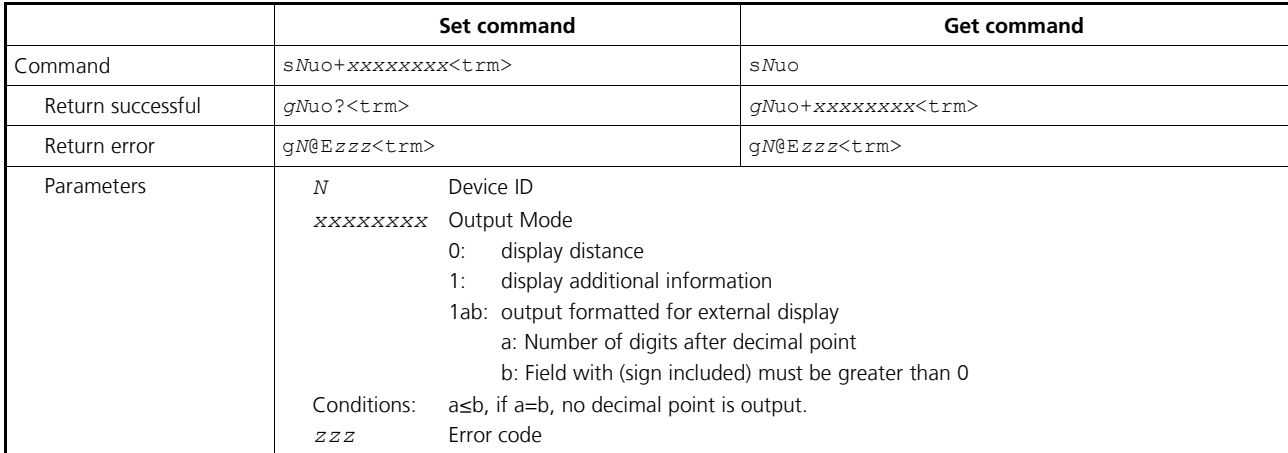

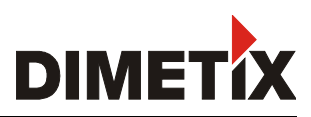

## **9.6 Error codes**

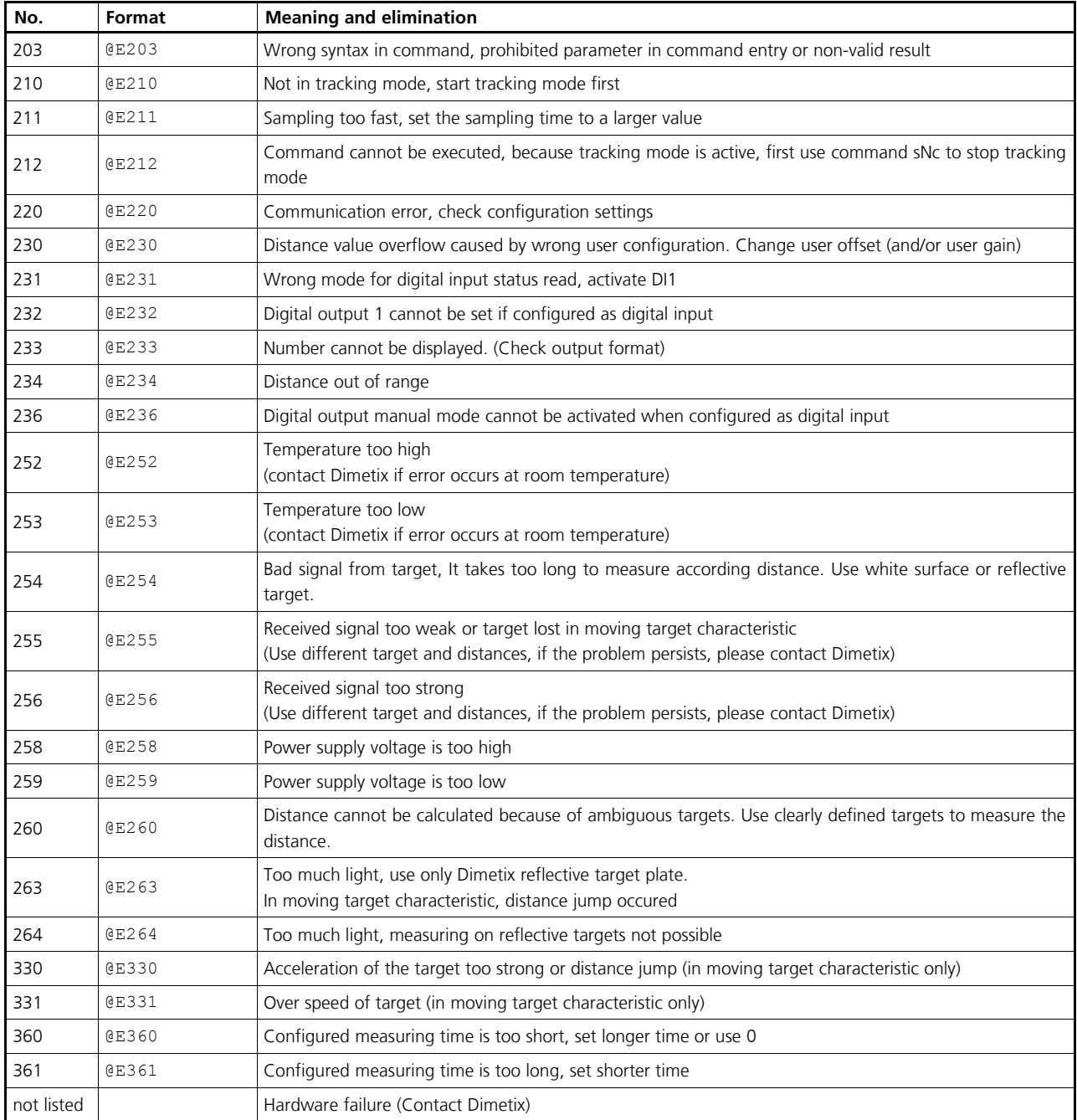

Before contacting Dimetix, please collect as much information as possible.

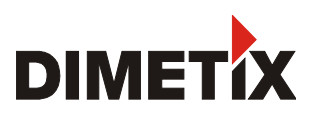

# **10 Safety instructions**

The following instructions are to enable the person responsible for the DLS-C(H)/FLS-C(H), and the user of the instrument, to anticipate and avoid operational hazards.

The DLS-C(H)/FLS-C(H) is made to be integrated into technical systems. Basic technical training is therefore essential. This device may only be operated by trained personnel.

The person responsible for the instrument must ensure that all users understand these instructions and adhere to them.

If the DLS-C(H)/FLS-C(H) is part of a system, the manufacturer of such a system is responsible for all safety-related issues, such as the manual, labeling and instruction.

### **10.1 Use of the instrument**

#### **Permitted use:**

The permitted use of the DLS-C(H)/FLS-C(H) is: measuring distances.

#### **Prohibited use:**

- 1) Use of the instrument without instruction
- 2) Use outside the stated limits
- 3) Deactivation of safety systems and removal of explanatory and hazard labels
- 4) Opening of the equipment, except to open the cover for access to the screw terminal
- 5) Carrying out modification or conversion of the product
- 6) Operation after failure in operation
- 7) Use of accessories from other manufacturers without the express approval of Dimetix
- 8) Aiming directly into the sun
- 9) Deliberate dazzling of third parties; also in the dark
- 10) Inadequate safeguards at the surveying location (e.g. when measuring on roads, etc.)
- **WARNING:** Prohibited use can lead to injury, malfunction, and material damage. It is the duty of the person responsible for the instrument to inform the user about hazards and how to counteract them. The DLS-C(H)/FLS-C(H) must not be operated until the user has been adequately instructed.

### **10.2 Limits to use**

See [5](#page-20-0) [Technical data](#page-20-0) on page [21.](#page-20-0)

#### **Environment:**

Suitable for use in an atmosphere appropriate for permanent human habitation. The device must not be used in environments such as but not limited to:

- aggressive vapor or liquids (salt, acid, poisson, etc.)
- snow and rain
- radiation (radioactive, heat, etc.)
- explosive atmosphere

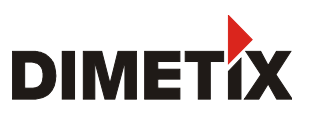

# **10.3 Areas of responsibility**

#### **Responsibilities of the manufacturer of the original equipment Dimetix AG, CH-9100 Herisau (Dimetix):**

Dimetix is responsible for supplying the product, including the Technical Reference Manual and original accessories, in a completely safe condition.

#### **Responsibilities of the manufacturer of non-Dimetix accessories:**

The manufacturers of non-Dimetix accessories for the DLS-C(H)/FLS-C(H) are responsible for developing, implementing and communicating safety concepts for their products. They are also responsible for the effectiveness of these safety concepts in combination with the Dimetix equipment.

#### **Responsibilities of the person in charge of the instrument:**

**WARNING:** The person responsible for the instrument must ensure that the equipment is used in accordance with the instructions. This person is also accountable for the deployment of personnel and for their training and for the safety of the equipment when in use.

The person in charge of the instrument has the following duties:

- 1) To understand the safety instructions for the product and the instructions in the Technical Reference Manual.
- 2) To be familiar with local safety regulations relating to accident prevention.
- 3) To inform Dimetix immediately if the equipment becomes unsafe.

#### **10.4 Hazards in use**

**WARNING:** The absence of instruction, or the inadequate provision of instruction, can lead to incorrect or prohibited use, and can give rise to accidents with far-reaching personal, material and environmental consequences.

#### **Precautions:**

All users must follow the safety instructions given by the manufacturer and the directions of the person responsible for the instrument.

**CAUTION:** Beware of erroneous distance measurements if the instrument is defective or if it has been dropped or has been misused or modified.

#### **Precautions:**

Carry out periodic test measurements, particularly after the instrument has been subject to abnormal use, and before, during and after important measurements. Make sure the DLS-C(H)/FLS-C(H) optics are kept clean.

WARNING: If labels are hidden when the DLS-C(H)/FLS-C(H) is installed, this could lead to dangerous situations.

#### **Precautions:**

Always ensure the visibility of DLS-C(H)/FLS-C(H) labels at all times or add labels in accordance with the local safety regulations.

**CAUTION:** When using the instrument for distance measurements or for positioning moving objects (e.g. cranes, building equipment, platforms, etc.) unforeseen events (e.g. breaking the laser beam) may cause erroneous measurements.

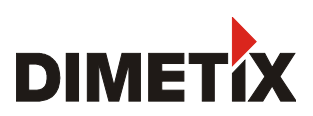

#### **Precautions:**

Only use this product as a measuring sensor, not as a control device. The system must be configured and operated in such a way that no damage will occur in the event of an erroneous measurement, malfunction of the device or power failure due to installed safety measures (e.g. safety limit switch).

**WARNING:** Operate the equipment appropriately in accordance with the regulations in force. Always prevent access to the equipment by unauthorized personnel.

#### **Precautions:**

Do not point the telescope directly at the sun.

**CAUTION:** Be careful when pointing a telescope towards the sun, because the telescope functions as a magnifying glass and can injure eyes and/or cause damage inside the DLS-C(H)/FLS-C(H).

### **10.5 Laser classification**

The DLS-C(H)/FLS-C(H) produces a visible laser beam, which emerges from the front of the instrument.

It is a Class 2 laser product in accordance with:

- IEC60825-1 (2007) "Radiation safety of laser products"
- EN60825-1 (2007) "Radiation safety of laser products"

It is a Class II laser product in accordance with:

- FDA 21CFR 1040.10 and 1040.11 (US Department of Health and Human Service, Code of Federal Regulations)

#### **Laser Class 2/II products:**

Do not stare into the laser beam or direct it towards other people unnecessarily. Eye protection is normally afforded by aversion responses including the blink reflex.

**WARNING:** Looking directly into the beam with optical aids (binoculars, telescopes) can be hazardous.

#### **Precautions:**

Do not look into the laser beam. Make sure the laser is aimed above or below eye level. (particularly with fixed installations, in machines, etc.).

**CAUTION:** Looking into the laser beam may be hazardous to the eyes.

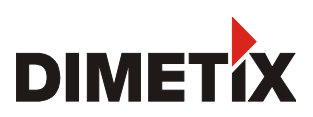

# **10.6 Electromagnetic compatibility (EMC)**

The term "electromagnetic compatibility" is taken to mean the capability of the DLS-C(H)/FLS-C(H) to function smoothly in an environment where electromagnetic radiation and electrostatic discharges are present, and without causing electromagnetic interference to other equipment.

**WARNING:** Electromagnetic radiation can cause interference in other equipment. Although the DLS-C(H)/FLS-C(H) meets the strict regulations and standards that are in force in this respect, Dimetix cannot completely exclude the possibility that interference may be caused to other equipment.

## **10.7 Producer Standards**

Dimetix hereby certifies that the product has been tested and complies with the specifications as stated in this 'Technical Reference Manual'. The test equipment used is in compliance with national and international standards. This is established by our Quality Management System. Further, the DLS-C(H)/FLS-C(H) devices are produced in compliance with 2002/95/EG «RoHS».

## **10.8 Disposal**

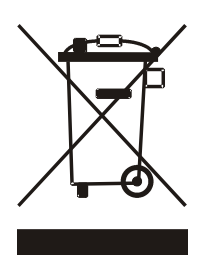

This symbol on the product or on its packaging indicates that this product must not be disposed of with your other household waste. Instead, it is your responsibility to dispose of the equipment by handing it over to a designated collection point for the recycling of waste electrical and electronic equipment. The separate collection and recycling of your waste equipment at the time of disposal will help to conserve natural resources and ensure that it is recycled in a manner that protects human health and the environment. For more information about where you can drop off your waste equipment for recycling, please contact your local city office, your household waste disposal service or the dealer where you purchased the product.

In countries in which Dimetix has no subsidiaries, Dimetix delegates the duty for the disposal in compliance with 2002/96/EG«WEEE» to the local dealer or to the customer, if no dealer is present.

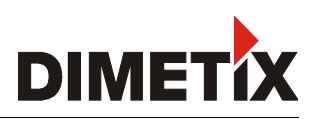

### <span id="page-51-0"></span>**10.9 Labeling**

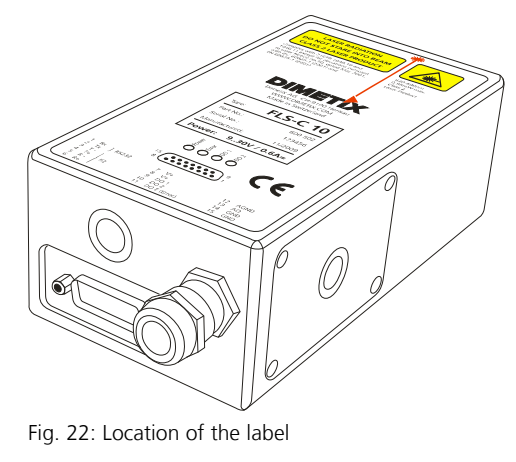

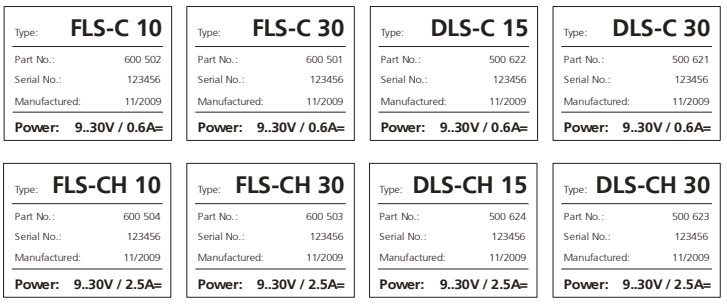

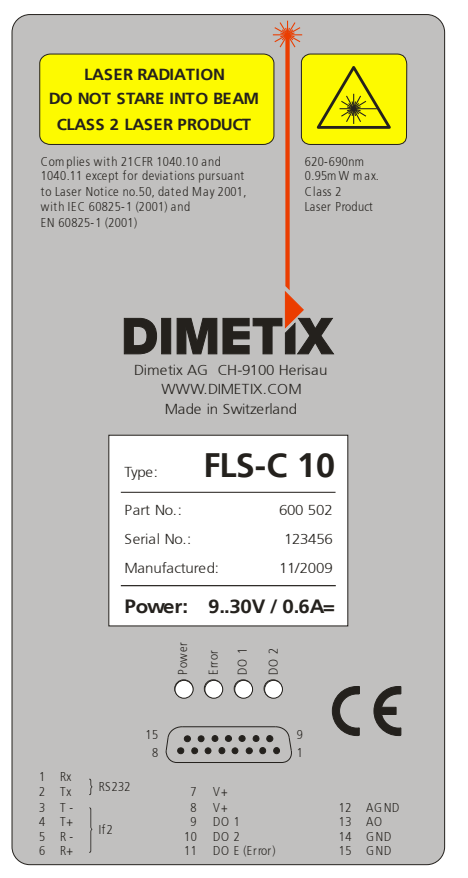

Fig. 23: DLS-C / FLS-C label inclusive type label

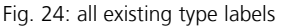

# **10.10 Laser Specification**

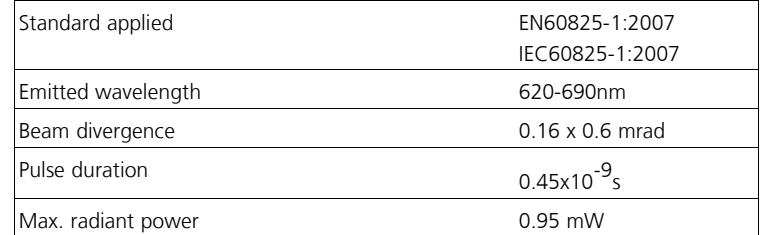

## **10.11 Maintenance**

The DLS-C(H)/FLS-C(H) is almost maintenance free. The only thing you have to do is to clean the surfaces of the lenses.

**CAUTION: Look after the surfaces of the lenses with same care that you would apply to spectacles, cameras and field glasses. Clean the optical parts (small laser output glass and the round lens) only with a clean soft glasses cleaning cloth and avoid scratching of the optical parts. All other cleanser or resolvent are not allowed.**

## **10.12 Service**

If you need to service the device, please contact Dimetix for instructions.

**CAUTION: The warranty is void if the device is opened except the cover of the screw terminal. Removing the label is also understood as opening.**

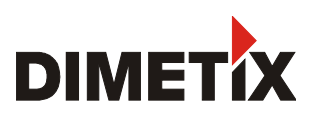

#### **Important Notice**

Dimetix reserves the right to make corrections, modifications, enhancements, improvements and other changes to its products, documentation and services at any time and to discontinue any product or service without notice. We try to give our best possible effort to provide you with perfect documents, but we can not guarantee for incorrect information. Customers should obtain the latest relevant information before placing orders and should verify that such information is up to date and complete. All products are sold subject to Dimetix terms and conditions of sale supplied at the time of order acknowledgment.

> **LASER RADIATION DO NOT STARE INTO BEAM CLASS 2 LASER PRODUCT**

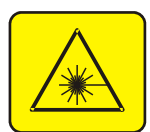

Dimetix AG Degersheimerstr. 14 CH-9100 Herisau Switzerland

Tel. + 41–71–353 00 00 Fax + 41–71–353 00 01 info@dimetix.com www.dimetix.com

© Copyright by Dimetix